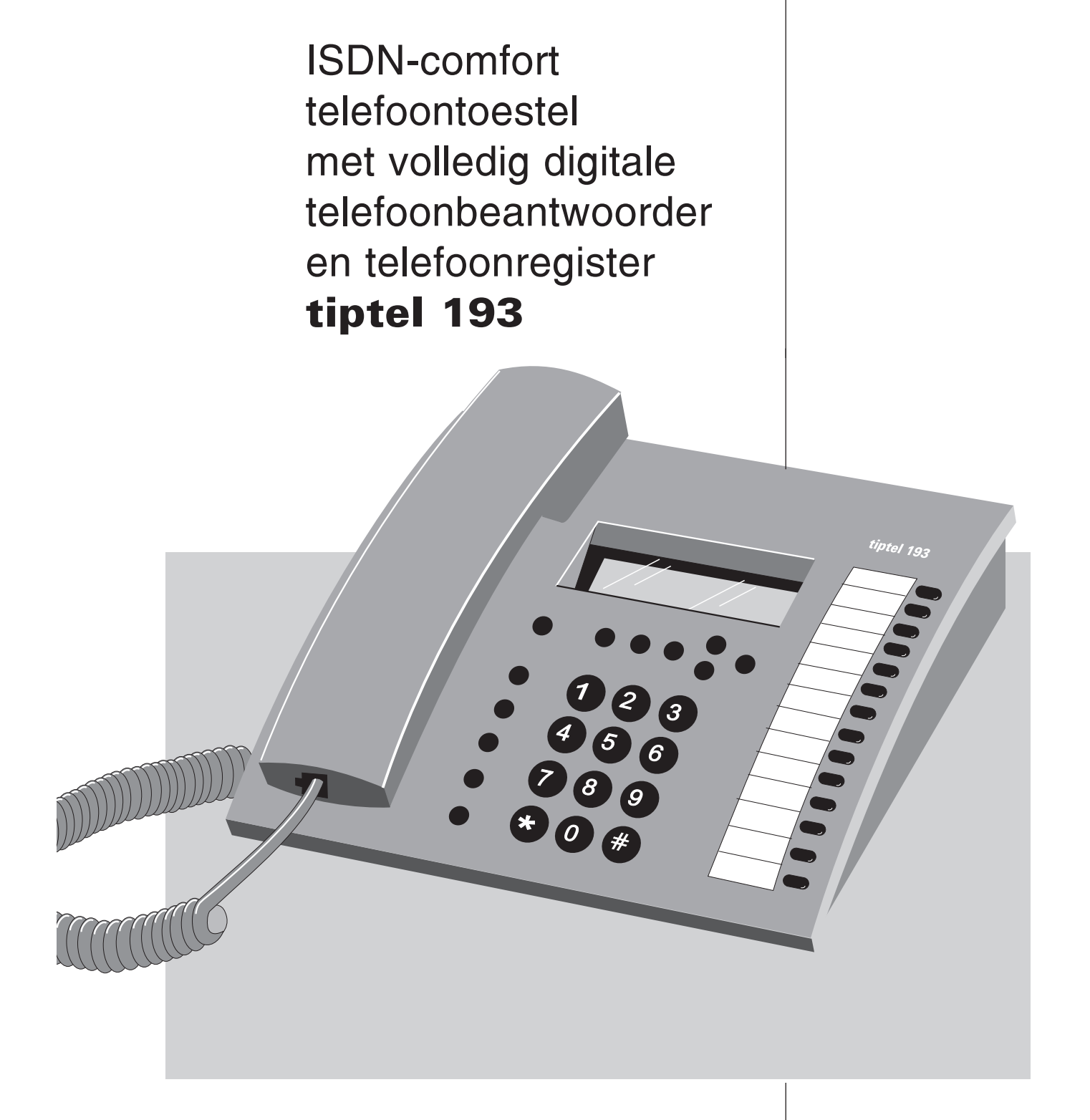

Gebruiksaanwijzing | (NL/B)

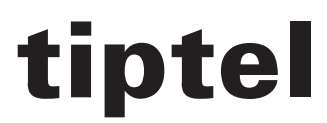

# Inhoudsopgave

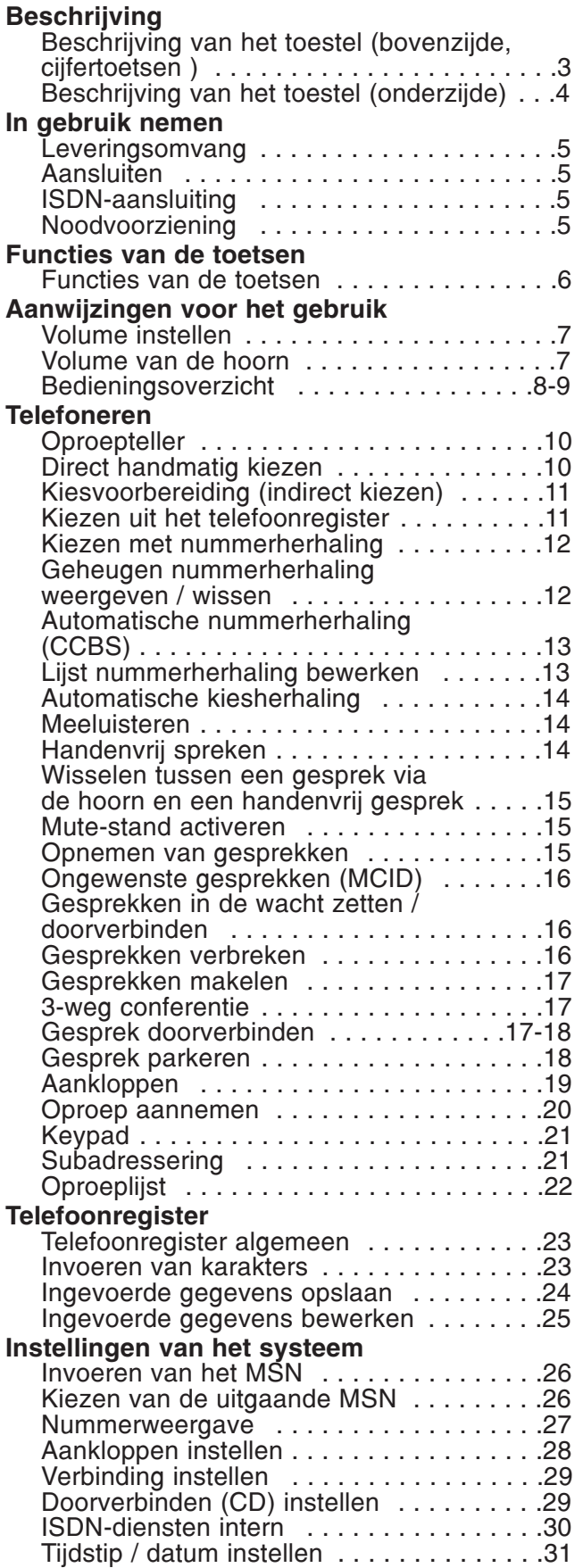

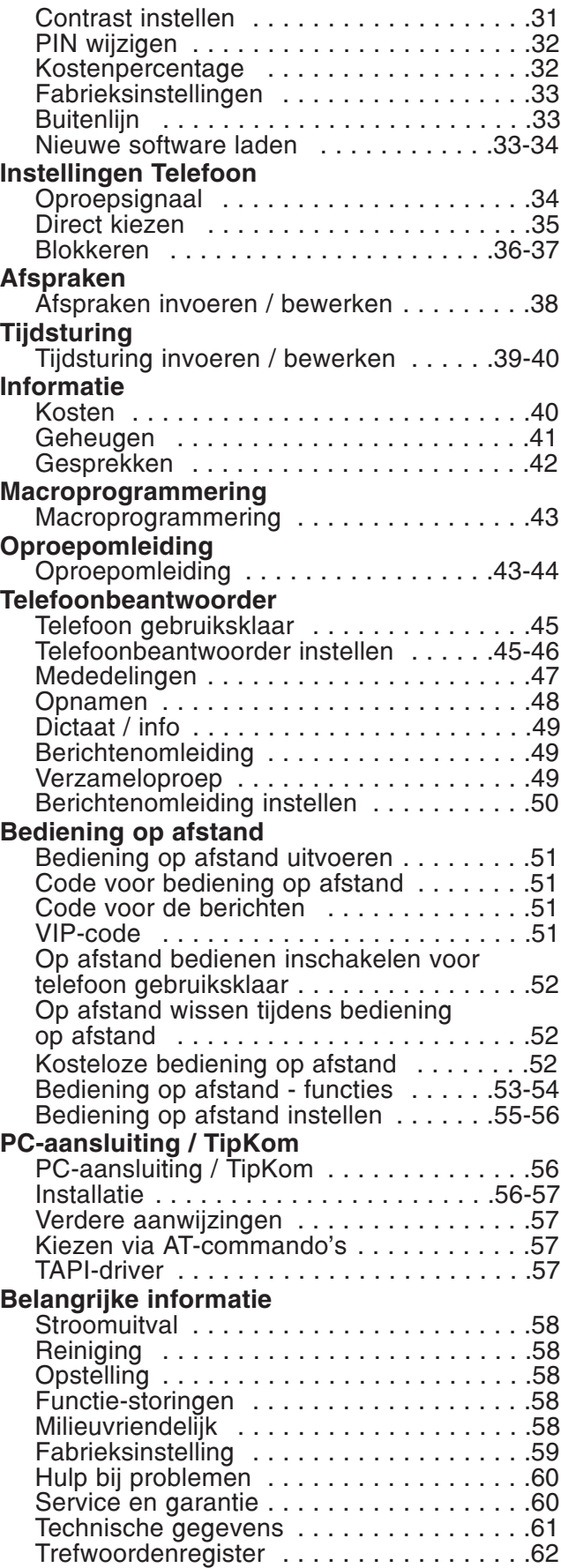

# Beschrijving van het toestel (bovenzijde, cijfertoetsen)

Volgend bericht

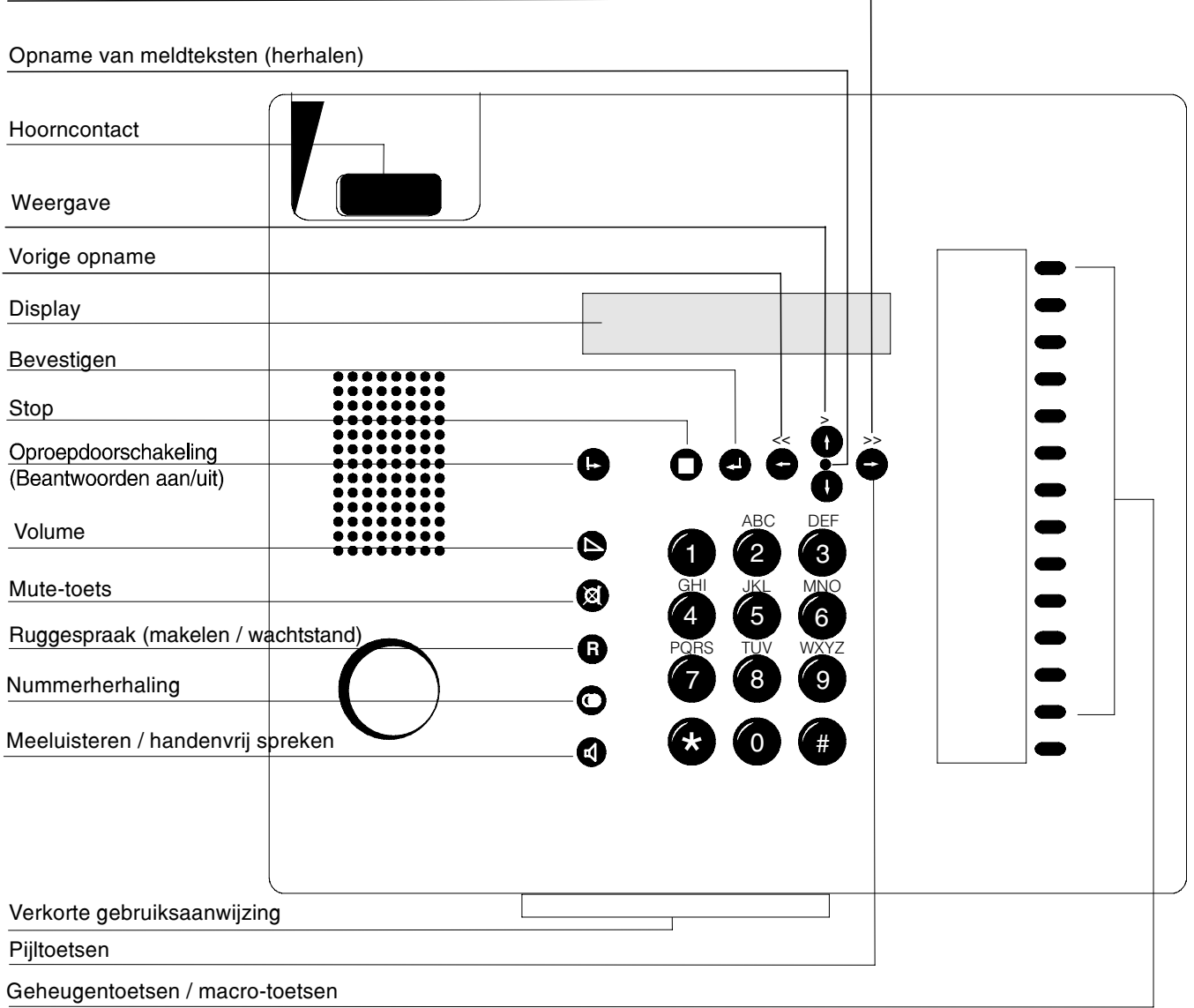

# Beschrijving van het toestel (onderzijde)

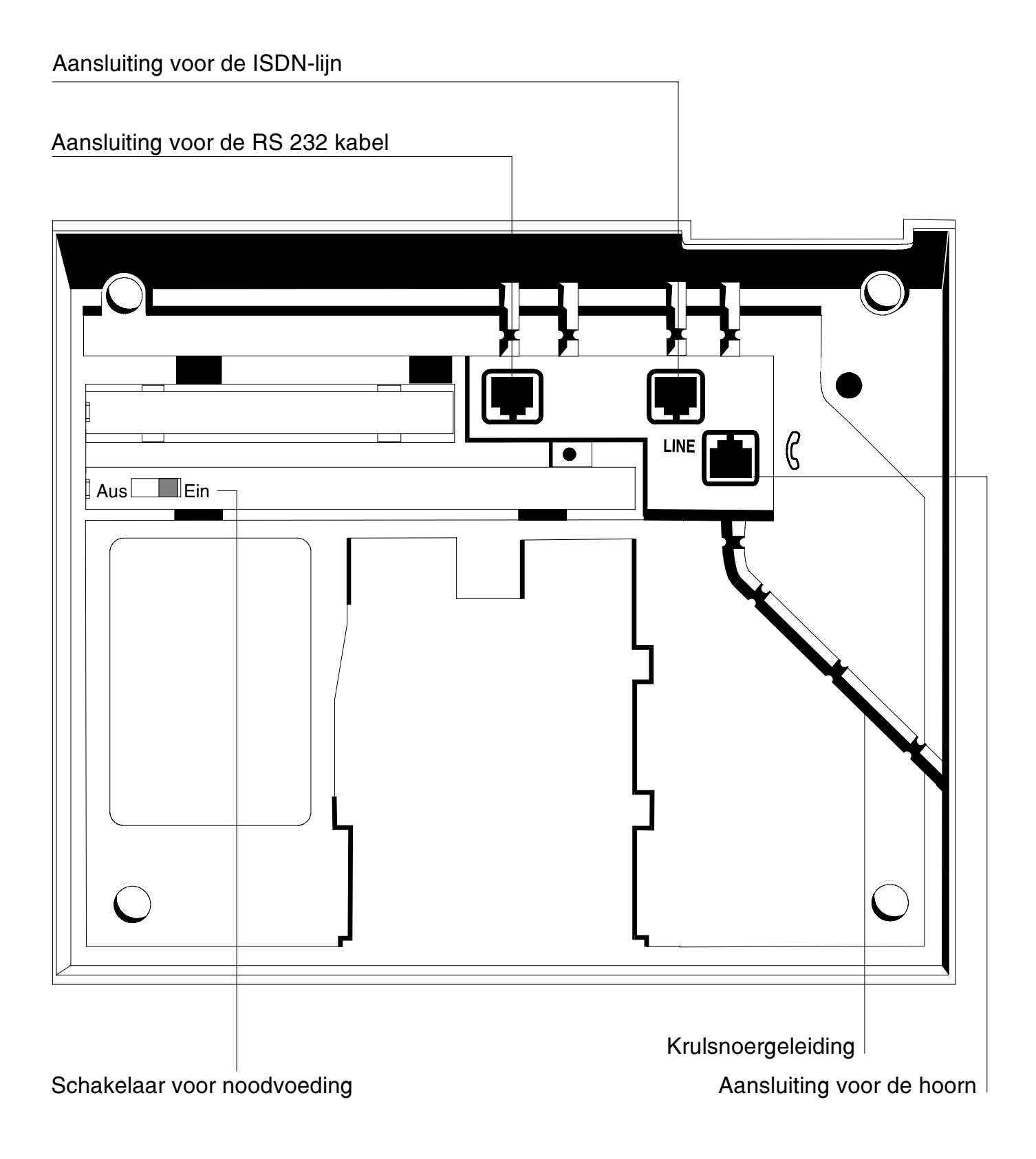

# Leveringsomvang

De tiptel 193 wordt geleverd met de volgende onderdelen:

- $\bigcirc$  telefoonhoorn
- $\Omega$  een krulsnoer
- $\Omega$  een ISDN-aansluitkabel
- $\bigcirc$  een gebruiksaanwijzing
- $\bigcirc$  de Windows software "TipKom" (voor Windows 95/98 en 3.11)
- $\bigcirc$  een TAPI-driver "tiptel phone 1"

## Optioneel is verkrijgbaar:

 $\overline{O}$  Zender voor de bediening op afstand: deze zender voor bediening op afstand (best.nr. 1122330) maakt het mogelijk om op afstand uw telefoonbeantwoorder te bedienen met telefoontoestellen die het toonkiezen niet ondersteunen.

## Aansluiten

De tiptel 193 is een telefoontoestel dat geschikt is voor het aansluiten op een Euro-ISDN pointto-multipoint (enkelvoudige) aansluiting. Voordat u het toestel in gebruik kunt nemen, dient u alle noodzakelijke kabels aan te sluiten. Draai hiervoor het toestel met de onderzijde naar boven.

- $\bigcirc$  steek de stekker van het krulsnoer met het lange eind snoer in de aansluiting, aangegeven door  $\infty$  en de stekker met het kort eind snoer steekt u in de aansluiting van de telefoonhoorn.
- $\bigcirc$  de kabel voor de telefoonaansluiting steekt u in de "line"-uitgang en de andere zijde verbindt u met de aansluiting van het ISDN-telefoonnet.
- $\overline{O}$  vervolgens drukt u voorzichtig de beide kabels in de desbetreffende kabelgeleidingen

## ISDN-aansluiting

Op deze aansluiting wordt een reeks ISDN-functies aangeboden die uw telefoontoestel ondersteunt. Niet alle functies worden door uw netwerkleverancier vrijgeschakeld en u dient dit alsnog aan te vragen. U krijgt bij uw aansluiting meerdere telefoonnummers van uw netwerkleverancier waaronder de desbetreffende aansluiting te bereiken is. Het eerste MSN-nummer wordt automatisch na de eerste oproep ingevoerd. Dit telefoonnummer (MSN) dient u in het menu MSN in te voeren zodat uw toestel bereikbaar is. Alle verdere instellingen voor het toestel en het antwoordapparaat kunnen individueel voor elk MSN worden ingesteld. Bevindt het toestel zich op een telefooncentrale dan dient u ook de hoofdstukken "Buitenlijn" en "Verbinding instellen" te raadplegen.

## Noodstroomvoorziening

De stroomvoorziening van uw toestel geschiedt via uw ISDN-aansluiting. Hiertoe dient de netaansluiting van de NT 1 met 230V-voorziening te zijn verbonden. Indien deze 230V stroomvoorziening uitvalt dan wordt door de voeding op afstand via de centrale een noodvoorziening voor max. één toestel gegeven. Indien u uw tiptel 193 als noodtoestel gaat gebruiken dan dient u de schakelaar voor noodstroomvoeding "aan" te schakelen. Tijdens het noodstroom bedrijf is uw toestel slechts beperkt te gebruiken. Met name de volgende functies zijn niet aanwezig:

 $\bigcirc$  LCD-weergave in ruststand

- $\bigcirc$  configuratie van het toestel
- $\bigcirc$  alle functies van het antwoordapparaat
- $\bigcirc$  handenvrij spreken / meeluisteren

# Ingebruikneming

 $\bigodot$ 

 $\widetilde{\bigodot}$ 

 $\bigodot$  $\widetilde{\bigodot}$ 

 $\bigodot$ 

Met de pijltjestoetsen naar boven / beneden kunt u het telefoonregister openen. In de invoerfunctie wordt met  $(+)$  één karakter gewist en met  $(+)$  één karakter ingevoerd.

Met de pijltjestoetsen links / rechts heeft u de mogelijkheid om te selecteren tussen functies of menu-niveaus. Bij de invoerfuncties kunt u de cursor plaatsen.

- De "ENTER"-toets dient ter bevestiging van ingevoerde gegevens of geselecteerde functies.
- De "stop"-toets breekt een geactiveerde functie af resp. kunt u terugkeren naar het bovenliggende menu.  $\ket{\text{Stop}}$
- De "oproepomleiding"-toets schakelt de oproepomleiding of het antwoordapparaat volgens de fabrieksinstelling aan of uit.  $\overline{\phantom{a}}$
- U kunt na het indrukken van de "volume"-toets met behulp van de toetsen  $\left(\cdot\right)$   $\left(\cdot\right)$  het volume instellen.  $\overline{\phantom{a}}$
- De "mute"-toets schakelt de microfoon aan of uit.  $\alpha$
- De "ruggespraak"-toets maakt de functies "in de wacht zetten" en "makelen" mogelijk. R
- De "nummerherhaling"-toets maakt het opnieuw kiezen van het laatst gekozen telefoonnummer mogelijk. w
- De "luidspreker"-toets schakelt de luidspreker aan of uit voor de handenvrij functie.  $\overline{\mathsf{A}}$
- O ··· O Cijfertoetsen voor het invoeren van de telefoonnummers.
- De "ster" en "hek"-toets kunnen speciale functies bij de methode toonkiezen (DTMF) hebben.  $\bigoplus \cdots \bigoplus$
- U kunt op de directe kiestoetsen telefoonnummers voor deze desbetreffende functies opslaan of u kent ze toe via de macrosturing met de functies.  $\overline{\phantom{0}}$

# Aanwijzingen voor het gebruik

### Volume instellen

Bij alle functies met een ingeschakelde luidspreker kunt u de luidspreker via de cijfertoetsen instellen. Het display geeft de ingestelde waarden weer.

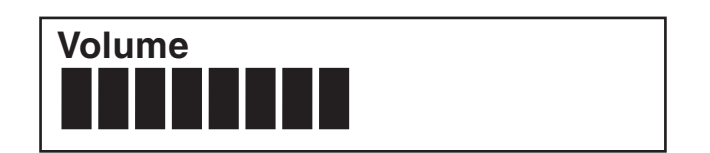

Wordt gedurende 2 sec. het volume niet gewijzigd dan schakelt het toestel automatisch terug naar de vorige weergave.

- 1. Toets  $\triangle$  indrukken.
- 2. Toets  $\rightarrow$  indrukken. of Toets  $(-)$  indrukken.

Het display voor het volume verschijnt.

Eén niveau hoger.

Eén niveau lager.

## Volume van de hoorn

Tijdens een gesprek (zonder gebruik te maken van de luidspreker) kan het volume van de hoorn harder of zachter worden ingesteld.

Wordt gedurende 2 sec. het volume niet gewijzigd dan schakelt het toestel zich automatisch terug naar de vorige weergave.

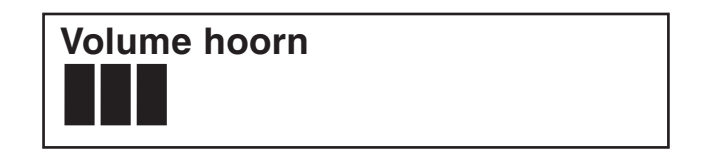

- 1. Toets  $\triangle$  indrukken.
- 2. Toets  $(+)$  indrukken. of Toets  $\left( -\right)$  indrukken.

Het display voor het volume verschijnt. Eén niveau hoger.

Eén niveau lager.

Alle in te stellen functies zijn via een menu in te stellen. Hieronder vindt u een overzicht dat u helpt om de verschillende Alle in te stellen functies zijn via een menu in te stellen. Hieronder vindt u een overzicht dat u helpt om de verschillende menu-niveaus te vinden. menu-niveau's te vinden

direct naar de gewenste functie te komen. De cijferreeks komt overeen met de "menuboom". Zo kiest u bijv. mededeling via direct naar de gewenste functie te komen. De cijferreeks komt overeen met de "menuboom. Zo kiest u bijv. mededeling via u de ingevoerde gegevens. De "stop"-toets brengt u naar het er bovenliggende niveau, door twee keer in te drukken, komt u de ingevoerde gegevens. De "stop"-toets brengt u naar het er bovenliggende niveau, door twee keer in te drukken, komt In de basisstand opent de toets links, rechts het menu. De toets  $(+)$  brengt u naar het submenu. Met de toets  $(+)$  bevestigt In de basisstand opent de toets links, rechts het menu. De toets  $\overline{+}$  brengt u naar het submenu. Met de toets  $\overline{+}$  bevestigt u terug in de basisstand. U heeft ook de mogelijkheid om na het openen van het menu met een in te voeren cijferreeks u terug in de basisstand. U heeft ook de mogelijkheid om na het openen van het menu met een in te voeren cijferreeks de toetscombinatie  $(+)$  - 5-1-1. de toetscombinatie  $\rightarrow$  -5-1-1.

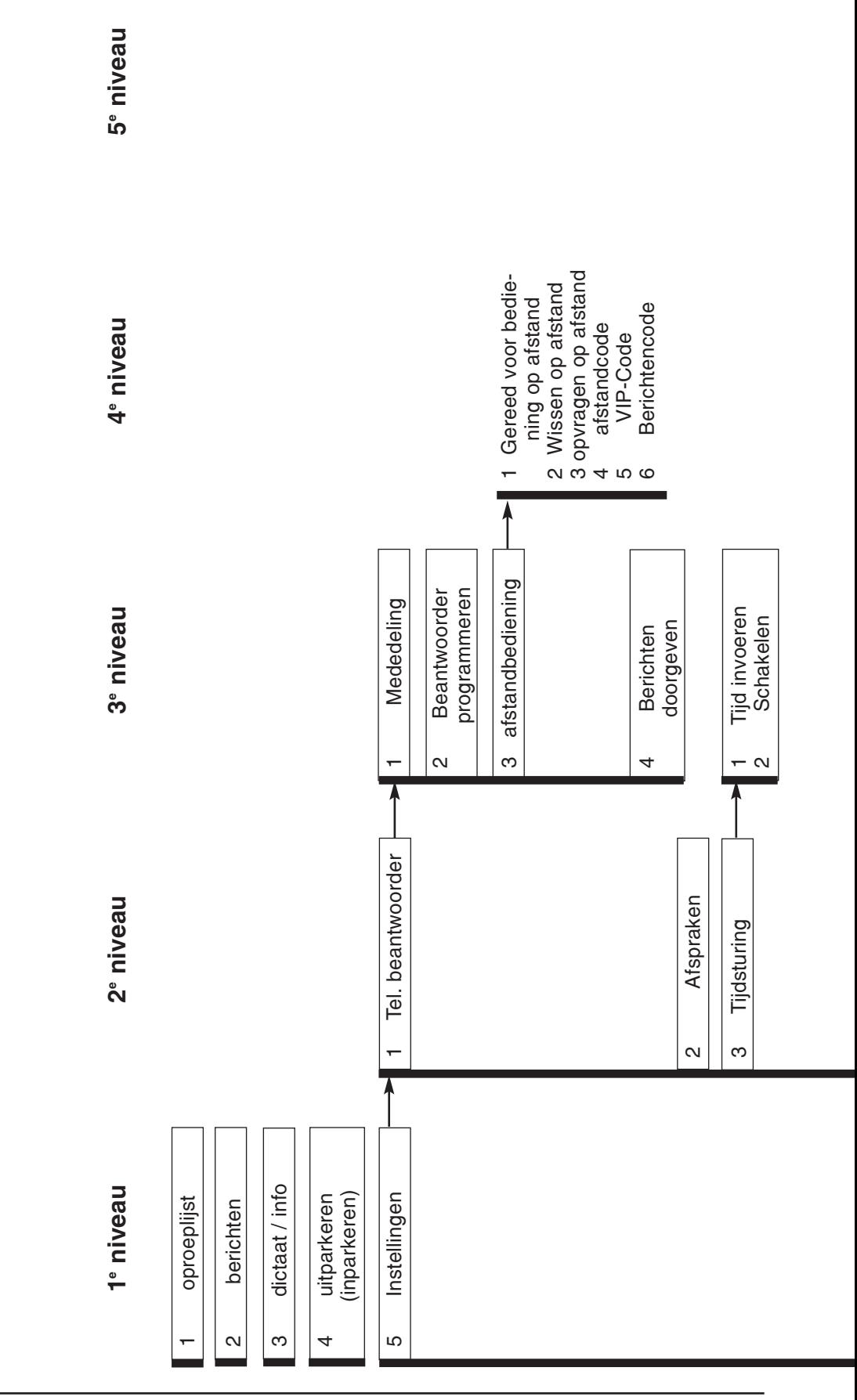

# Bedieningsoverzicht

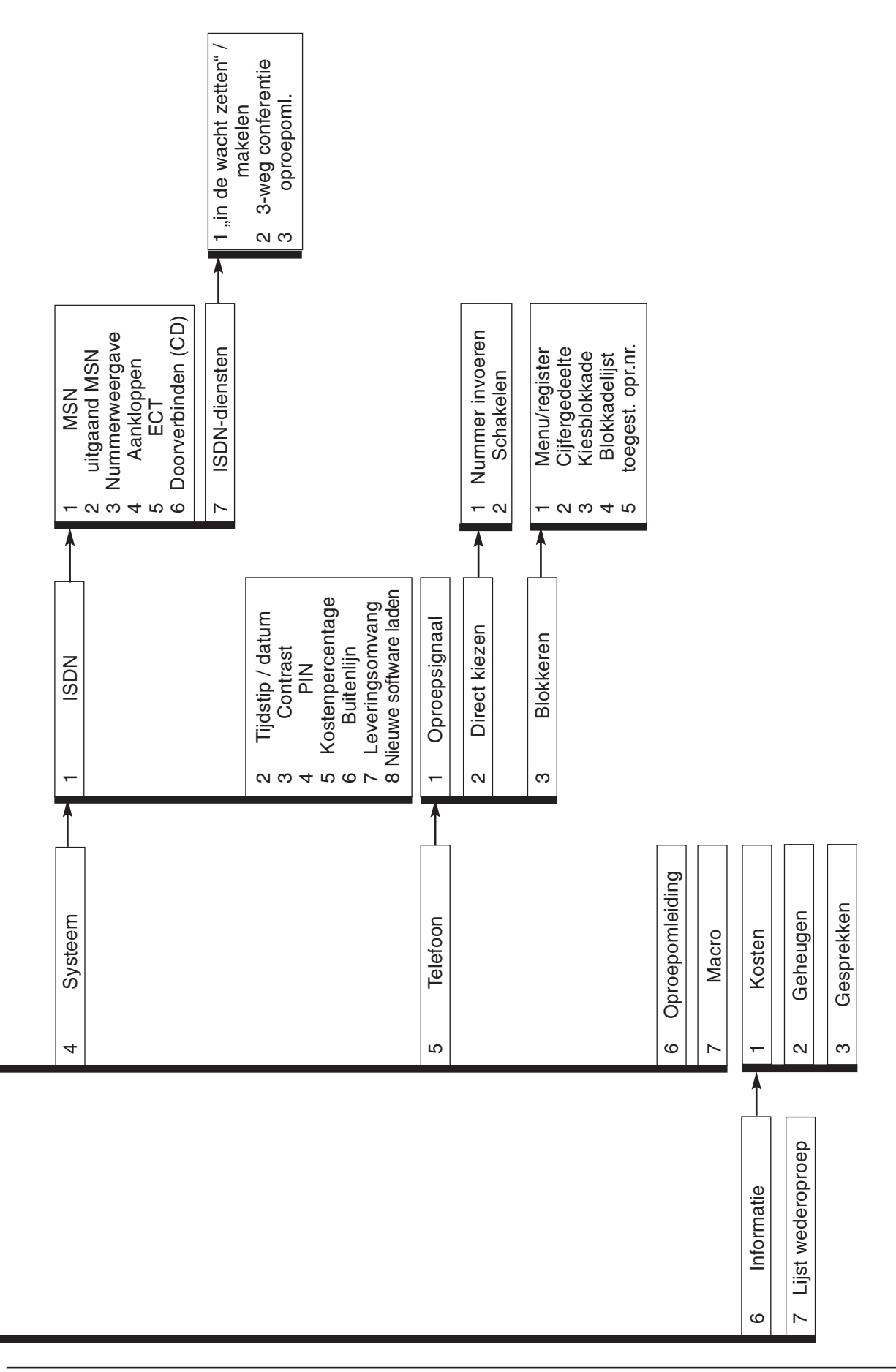

# **Oproepteller**

Uw toestel bezit een ingebouwde oproepteller die weergeeft hoeveel oproepen er zijn binnengekomen.

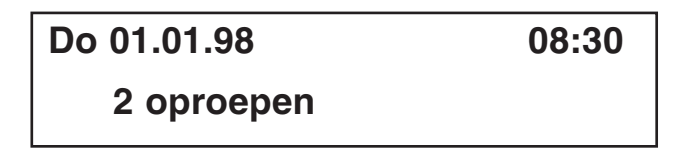

De oproepteller wordt automatisch gewist:

- als u de hoorn van het toestel neemt
- als u de oproeplijst opvraagt

# Direct handmatig kiezen

Bij direct kiezen neemt u eerst de hoorn van het toestel, vervolgens voert u het telefoonnummer in terwijl het toestel gelijktijdig kiest. Na het invoeren van het laatste cijfer van het telefoonnummer worden alle andere cijfers als toonsignalen (DTMF) verstuurd. U heeft hierdoor de mogelijkheid om randapparatuur op afstand te bedienen.

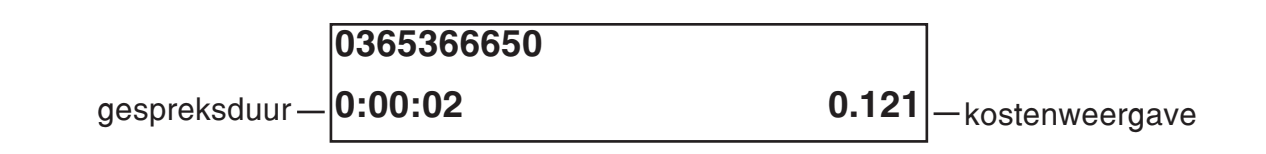

- 1. De hoorn van het toestel nemen.
- 2. Telefoonnummer met behulp van het numerieke toetsenblok invoeren.

Na het beëindigen van het gesprek:

3. De hoorn terug op het toestel leggen.

Er verschijnt de vraag "Kiezen a.u.b. De cijfers verschijnen en het toestel kiest.

Zodra de tegenpartij de hoorn van het toestel neemt, verschijnt de weergave van de gespreksduur en de kostenweergave in het display.

De weergave wisselt na enkele seconden naar de basisstand. De ontstane kosten worden in het kostengeheugen opgeteld.

## Kiesvoorbereiding

Bij de kiesvoorbereiding wordt eerst het telefoonnummer ingevoerd. U kunt dit controleren en eventueel corrigeren.

0365366650 Kiezen a.u.b. 1. Telefoonnummer invoeren. 2. De hoorn van het toestel nemen. Na het beëindigen van het gesprek: 3. De hoorn terug op het toestel leggen. 1. Toets  $(+)$  indrukken. 2. Toets  $\left(\begin{matrix} \cdot \\ \cdot \end{matrix}\right)$  of  $\left(\begin{matrix} \cdot \\ \cdot \end{matrix}\right)$  indrukken. 3. De hoorn van het toestel nemen. of Directe kiestoets indrukken. Het telefoonnummer verschijnt in het display. Met de toets  $(+)$  kunt u de laatste invoer wissen. Het ingevoerde telefoonnummer wordt gekozen. Zodra de tegenpartij de hoorn van het toestel neemt, verschijnt de weergave van de gespreksduur en de kostenweergave. De weergave wisselt na enkele seconden naar de basisstand. De ontstane kosten worden in het kostengeheugen opgeteld. In het display verschijnt de eerste invoer uit het telefoonregister. Met deze toetsen "bladert" u door het telefoonregister totdat de gewenste naam in het display verschijnt. Het toestel begint met het kiezen van het telefoonnummer. De functie handenvrij spreken wordt ingeschakeld. Het telefoonnummer van de directe kiestoets (bijv. het Call by Call Nummer Kiezen uit het telefoonregister

#### Let op:

Bij een geopend telefoonregister heeft u de mogelijkheid om met behulp van het numerieke toetsenblok een naam in te voeren (zie hoofdstuk Telefoonregister). Na het bevestigen via de toets  $\left($ -) wordt de bijpassende naam weergegeven. U kunt vervolgens verder in het telefoonregister bladeren.

van een telefoonmaatschappij) gevolgd door het telefoonnummer van de invoer in het tele-

foonregister wordt gekozen.

# Kiezen met nummerherhaling

De laatste 20 gekozen telefoonnummers worden automatisch opgeslagen en kunnen nogmaals worden gekozen. Het laatst gekozen telefoonnummer staat altijd op de eerste plaats in de lijst. Indien u het laatst gekozen telefoonnummer kiest dan dient u eerst de hoorn van het toestel te nemen en vervolgens toets  $\circledast$  in te drukken.

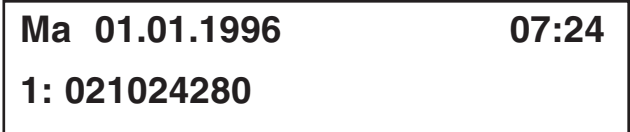

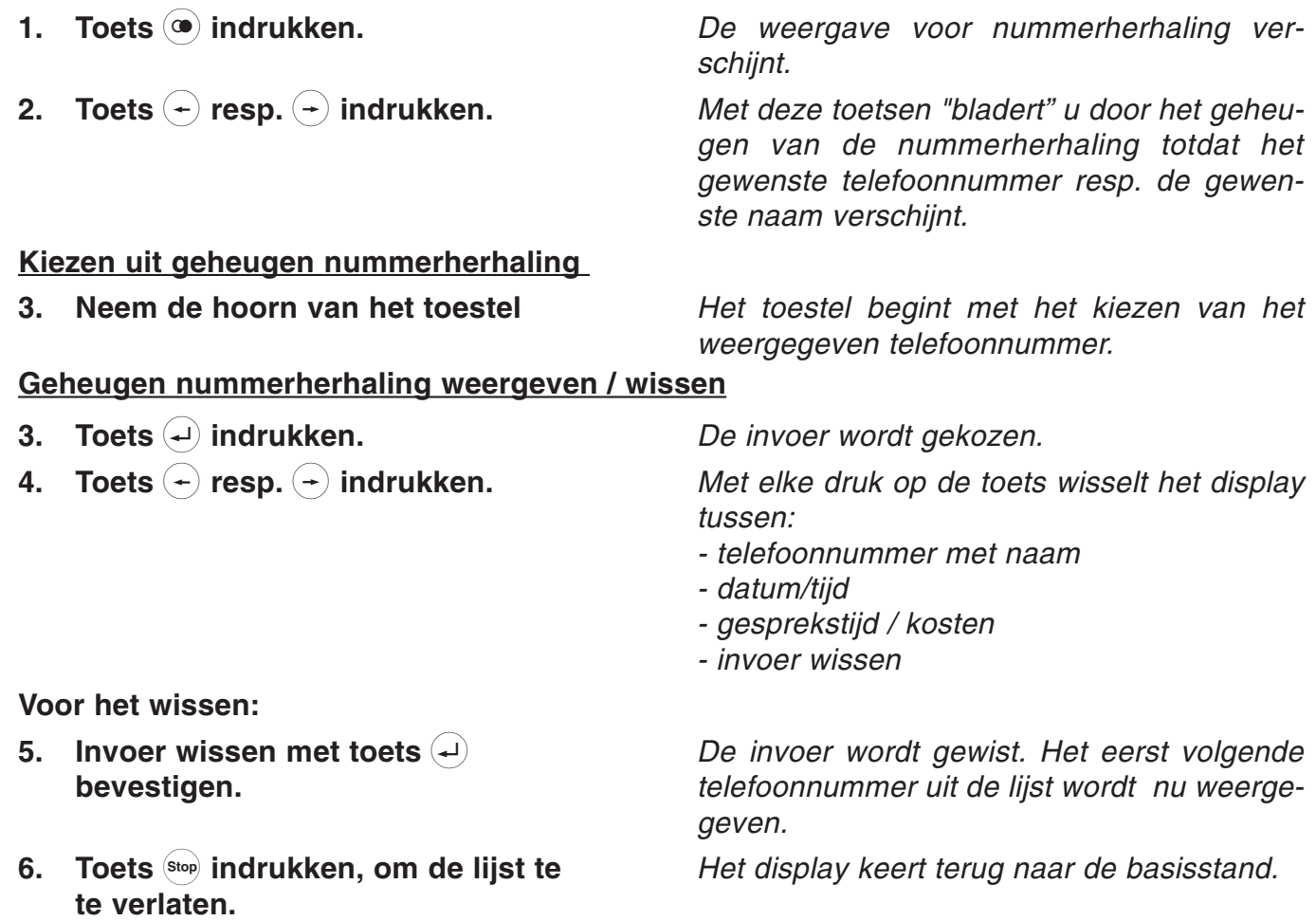

# Automatische nummerherhaling (CCBS)

Indien de gekozen aansluiting bezet is, dan verschijnt een keuzeveld voor automatische nummerherhaling of automatisch terugbellen CCBS. De dienst automatisch terugbellen dient zowel bij uw telefooncentrale als ook bij uw netwerkleverancier te zijn vrijgeschakeld. Leg de hoorn terug op het toestel als u geen gebruik wilt maken van deze functie. De menuweergave verschiint alleen als deze dienst mogelijk is.

# Gesprekspartner bezet Nummerherhaling

- 1. Toets  $\left( -\right)$  resp.  $\left( -\right)$  indrukken om de functie "Terugbellen" te selecteren.
- 2. Toets  $\left($  indrukken en de hoorn terugleggen.
- 3. Signaaltoon afwachten.
- 4. Neem de hoorn van het toestel.

Met elke druk op de toets wisselt het display tussen de mogelijke functies.

Het display keert terug naar de basisstand. De oproep wordt in een lijst voor terugbellen opgeslagen.

Zodra de aansluiting vrij is, krijgt u hiervan bericht.

Nadat u de hoorn van het toestel heeft genomen, hoort u een kiestoon en zal bij de tegenpartij de telefoon overgaan.

#### Lijst nummerherhaling bewerken

# Nummerherhaling wissen?

0365366650

U heeft meerdere wederoproepen (max. 6) geactiveerd en wilt hiervan een paar wissen.

#### In de basisstand:

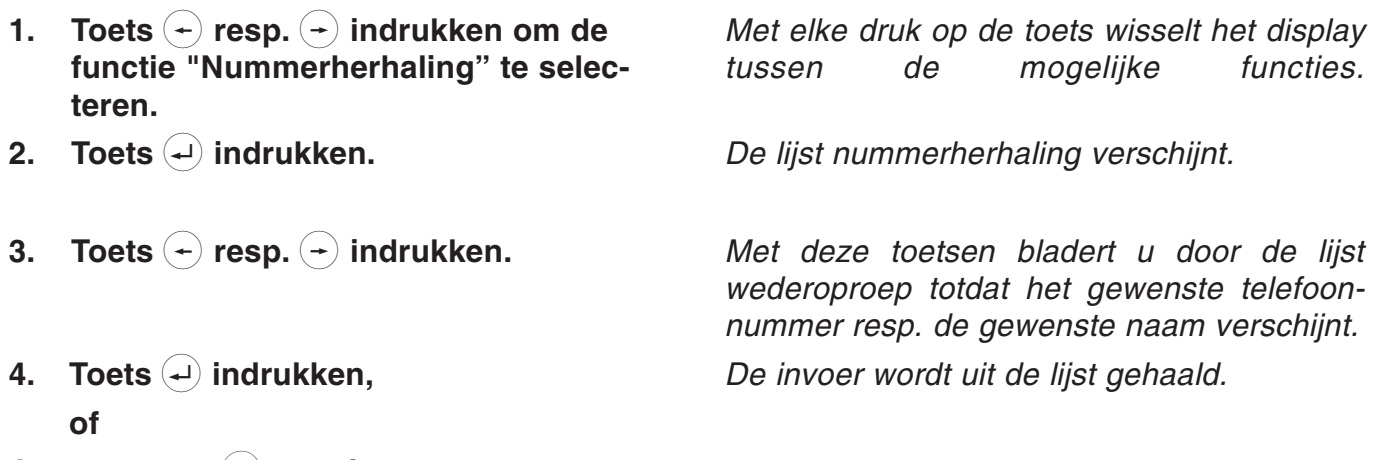

4. met toets  $<sup>(Stop)</sup>$  annuleren.</sup>

## Automatische nummerherhaling

Indien de gekozen aansluiting bezet is dan verschijnt een keuzeveld voor automatische nummerherhaling CCBS. Selecteer de automatische nummerherhaling zodat uw telefoontoestel zelfstandig het gekozen telefoonnummer opnieuw kiest.

- 1. Toets  $\left( \begin{matrix} 4 \end{matrix} \right)$  resp.  $\left( \begin{matrix} 4 \end{matrix} \right)$  indrukken om de functie "Nummerherhaling" te selecteren.
- 2. Toets  $\left( \begin{matrix} 1 \end{matrix} \right)$  indrukken en de hoorn op het toestel leggen.

Met elke druk op de toets wisselt het tussen de mogelijke functies.

De tijdsaanduiding voor de volgende nummerherhaling verschijnt. Het toestel kiest elke 30 seconden automatisch het gewenste telefoonnummer.

#### De automatische nummerherhaling wordt beëindigd:

- door de hoorn van het toestel te nemen
- door de  $\left($ <sup>stop</sup>) toets in te drukken zelfstandig na 10 mislukte pogingen

#### Meeluisteren

Tijdens een telefoongesprek kunt u de meeluisterfunctie inschakelen om het gesprek in de ruimte hoorbaar te maken.

- 1. Toets  $\left( \mathbb{q}\right)$  indrukken.
- 2. Toets  $\left( \mathbb{d} \right)$  nogmaals indrukken.

De luidspreker wordt ingeschakeld. De luidspreker wordt uitgeschakeld.

## Handenvrij spreken

Tijdens een telefoongesprek kunt u de meeluisterfunctie inschakelen om het gesprek in de ruimte hoorbaar te maken.

#### U wordt opgebeld:

- 1. Toets  $\mathbb Q$  indrukken.
- 2. Na het beëindigen van het gesprek dient u de toets  $\phi$  nogmaals in te drukken.

U roept uw gesprekspartner op:

- 1. Toets  $\mathbb Q$  indrukken.
- 2. Telefoonnummer invoeren.
- 3. Na het beëindigen van het gesprek dient u de toets  $\mathbb Q$  nogmaals in te drukken.

De functie handenvrij spreken wordt geactiveerd. U kunt nu het gesprek voortzetten terwijl de hoorn op het toestel ligt.

De functie handenvrij spreken wordt gedeactiveerd. De verbinding wordt verbroken.

De functie handenvrij spreken wordt geactiveerd.

Het toestel start met kiezen.

De functie handenvrij spreken wordt gedeactiveerd. De verbinding wordt verbroken.

3. Toets  $\left( \mathbb{d} \right)$  loslaten.

#### Wisselen tussen een gesprek via de hoorn en een handenvrij gesprek

U voert een gesprek met de hoorn en wilt omschakelen naar een handenvrij gesprek:

- 1. Toets  $\left( \mathbb{d} \right)$  indrukken en vasthouden.
- 2. De hoorn op het toestel leggen.
	- De functie handenvrij spreken is nu geactiveerd.

U voert een handenvrij gesprek en wilt omschakelen naar een gesprek via de hoorn:

1. De hoorn van het toestel nemen.

De functie handenvrij spreken wordt nu gedeactiveerd. U kunt het gesprek voortzetten via de hoorn.

## Mute-stand activeren

Tijdens een telefoongesprek kunt u tussendoor ruggespraak houden in de ruimte waarin u zich bevindt, zonder dat uw telefonische gesprekspartner de gespreksinhoud kan horen.

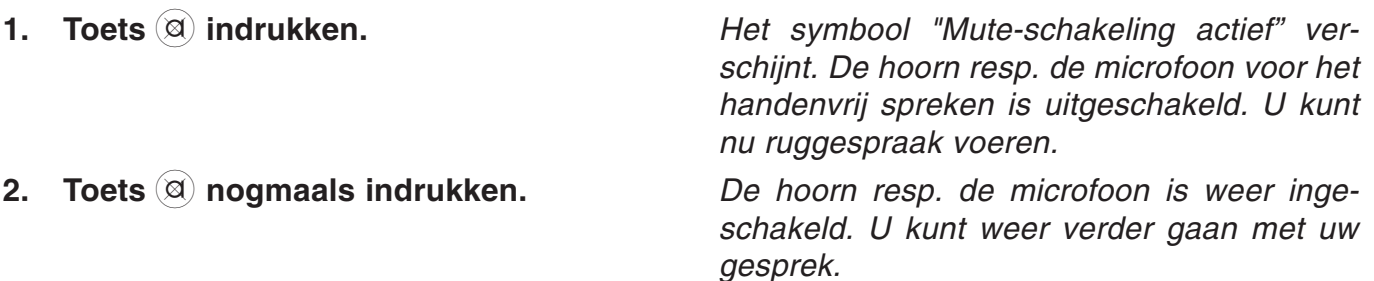

## Opnemen van een gesprek

Tijdens een telefoongesprek kunt u het gesprek ook opnemen.

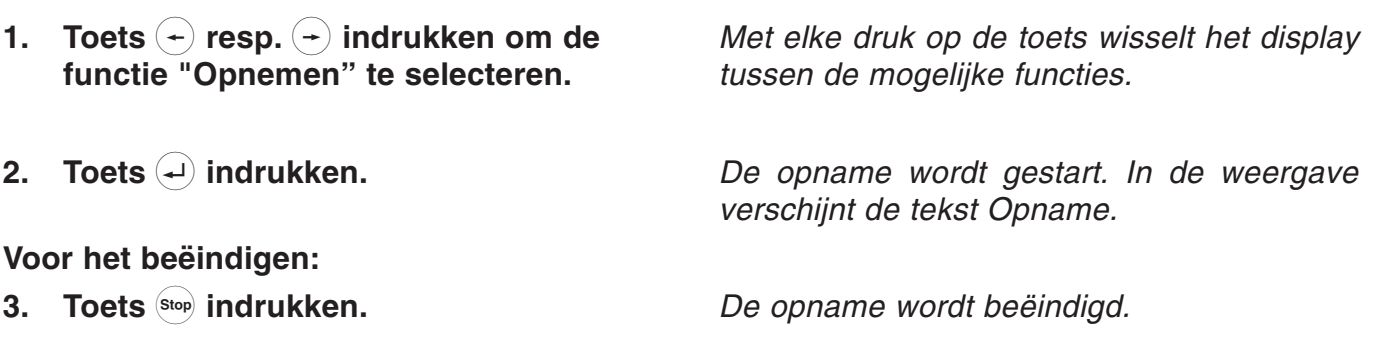

Een opname wordt net als een gewone opname op het telefoonbeantwoorder opgeslagen en kan te allen tijde worden afgeluisterd (zie ook "Opname afluisteren").

De opname wordt automatisch beëindigd als de hoorn wordt teruggelegd op het toestel of de opnamecapaciteit vol is.

### Ongewenste gesprekken

Deze dienst dient door uw netwerkleverancier te worden vrijgeschakeld.

- 1. Toets  $(+)$  resp.  $(+)$  indrukken om de functie "Ongewenste gesprekken" te selecteren.
- 2. Toets  $\left($  indrukken.

Met elke druk op de toets wisselt het display tussen de mogelijke functies.

Het telefoonnummer wordt in de telefooncentrale opgeslagen. U kunt middels een aanvraag bij uw netwerkleverancier de desbetreffende gesprekspartner opvragen.

## Gesprek in de wacht zetten / verdere verbinding

Tijdens een gesprek kan de verbinding in een wachtstand worden gezet. In deze wachtstand kunt u in de ruimte waarin u zich bevindt ruggespraak voeren of een andere gesprekspartnet voor ruggespraak oproepen. Uw gesprekspartner op de "in de wacht" gezette lijn kan niet met deze ruggespraak meeluisteren. U heeft deze functie "in de wacht" zetten nodig om de functie Makelen, 3-weg conferentie en Doorverbinden te gebruiken.

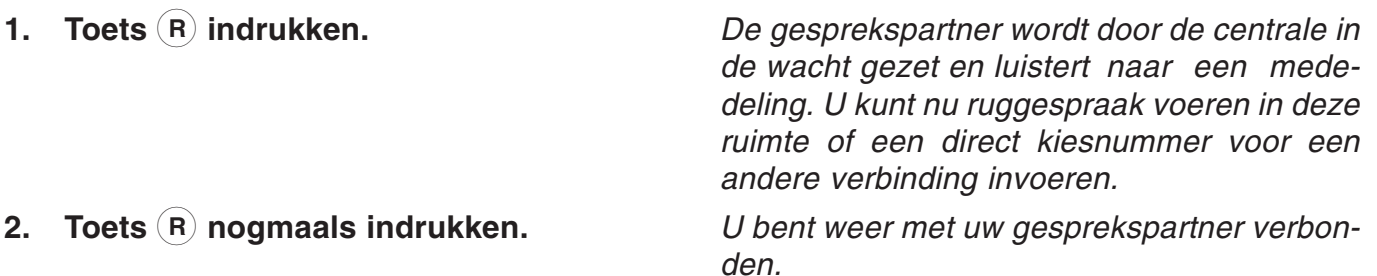

## Gesprek verbreken

U wilt een bestaande verbinding verbreken om een in de wacht gezette verbinding te activeren.

- 1. Toets  $\left( -\right)$  resp.  $\left( -\right)$  indrukken om de functie "Verbreken" te selecteren Met elke druk op de toets wisselt het display tussen de mogelijke functies.
- 2. Toets  $\bigoplus$  indrukken.

De verbinding wordt verbroken. Een in de wacht gezette verbinding wordt nu automatisch geactiveerd.

## Gesprek makelen

Via de functie Makelen heeft u de mogelijkheid om tussen een actieve en een in de wacht gezette verbinding heen en weer te schakelen.

1. Toets  $(R)$  indrukken.  $D$ e actieve verbinding wordt "in de wacht" gezet" en de "in de wacht gezette" verbinding wordt actief.

# 3-weg conferentie

(Dienst dient door uw netwerkleverancier te worden vrijgeschakeld)

U wilt met twee personen gelijktijdig telefoneren. Bouw hiervoor een actieve en een in de wacht gezette verbinding op.

- 1. Gesprekspartner 1 oproepen en in de wacht zetten.
- 2. Gesprekspartner 2 oproepen.
- 3. Toets  $(+)$  resp.  $(+)$  indrukken om de functie "3-weg conferentie" te selecteren.
- 4. Toets  $\left($  indrukken.

#### Voor het beëindigen

- 5. Toets  $(+)$  resp.  $(+)$  indrukken om de functie "3-weg conferentie beëindigen" te selecteren.
- 6. Toets  $\left( \begin{matrix} 1 \end{matrix} \right)$  indrukken.

Met elke druk op de toets wisselt het display tussen de mogelijke functies.

U kunt nu een gesprek met beide gesprekspartners voeren.

Met elke druk op de toets wisselt het display tussen de mogelijke functies

De conferentie wordt beëindigd. Een verbinding wordt in de wacht gezet, de andere blijft nog actief.

## Gesprek doorverbinden (alleen bij gebruik van een centrale)

U krijgt een oproep en wilt deze naar een andere aansluiting doorverbinden. (Zie ook het hoofdstuk Instellingen / doorverbinden).

#### U wilt uw gesprekspartner doorverbinden:

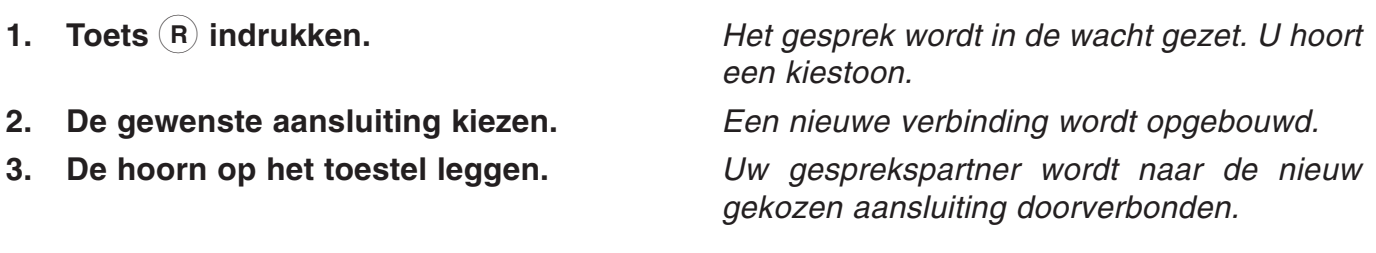

# Gesprek doorverbinden (vervolg)

U voert een gesprek en wilt een tweede inkomend gesprek aannemen en doorverbinden:

- 1. Toets  $(R)$  indrukken.
- 2. Toets  $(+)$  resp.  $(+)$  indrukken om de functie "doorverbinden" te selecteren.
- 3. Toets  $(4)$  indrukken.
- 4. De gewenste aansluiting kiezen.

Het gesprek wordt in de wacht gezet. De verbinding naar de aankloppende gesprekspartner wordt geactiveerd.

Met elke druk op de toets wisselt het display tussen de mogelijke functies.

U hoort een kiestoon.

Een nieuwe verbinding wordt opgebouwd.

De aankloppende gesprekspartner wordt doorverbonden. U bent weer met uw eerste gesprekspartner verbonden.

## Gesprek parkeren

(Dienst dient door uw netwerkleverancier te worden vrijgeschakeld)

U voert een telefoongesprek met een externe gesprekspartner en wilt uw gesprek voor korte tijd parkeren,

- om het gesprek op een ander toestel met dezelfde ISDN-aansluiting verder te voeren.
- om het toestel op een andere ISDN-wandcontactdoos echter wel op dezelfde aansluiting te gebruiken.

Met deze functie heeft u de mogelijkheid om een bestaande verbinding in de centrale in- resp. uit te parkeren. Voor een onderscheid tussen verschillende geparkeerde verbindingen kunt u een getal van twee cijfers invoeren.

#### Inparkeren:

- 1. Toets  $\left( \begin{matrix} + \end{matrix} \right)$  resp.  $\left( \begin{matrix} + \end{matrix} \right)$  indrukken om de functie "Parkeren" te selecteren.
- 2. Toets  $\left($  indrukken.
- 3. Voer het parkeernummer in en bevestig dit met toets  $\left( \right)$ .

#### Uitparkeren (de hoorn ligt op het toestel):

- 1. Toets  $(+)$  resp.  $(+)$  indrukken om de functie "Uitparkeren" te selecteren.
- 2. Toets  $\left( \begin{matrix} 1 \end{matrix} \right)$  indrukken.
- 3. Voer het parkeernummer in en bevestig dit met toets  $(4)$ .

Met elke druk op de toets wisselt het display tussen de mogelijke functies.

Het verzoek tot invoeren van een tweecijferig parkeernummer verschijnt.

De verbinding is geparkeerd.

Met elke druk op de toets wisselt het display tussen de mogelijke functies.

Het verzoek tot invoeren van een tweecijferig parkeernummer van de gewenste verbinding verschijnt.

De verbinding wordt uitgeparkeerd. U kunt nu doorgaan met het gesprek.

## Aankloppen

Tijdens een gesprek probeert iemand u te bereiken. Dit wordt door een aanklopsignaal (korte dubbele signaaltoon) meegedeeld. Bovendien wordt de aankloppende gesprekspartner in het display weergegeven. Kies met behulp van de pijltjestoetsen de gewenste functie of accepteer het gesprek direct met de toets (R).

#### U ontvangt een oproep terwijl u aan het telefoneren bent:

#### U wilt dit gesprek aannemen:

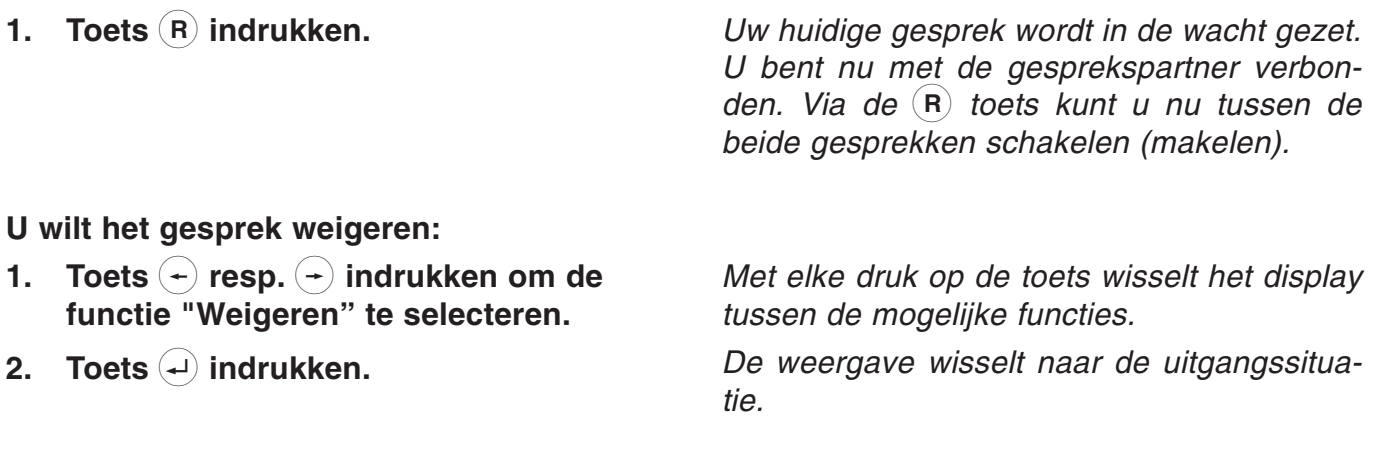

#### U wilt de oproepende gesprekspartner naar uw telefoonbeantwoorder doorverbinden:

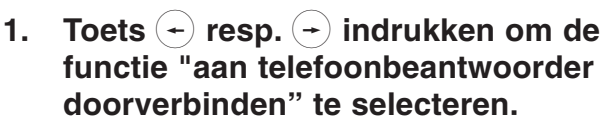

2. Toets  $\bigoplus$  indrukken.

Met elke druk op de toets wisselt het display tussen de mogelijke functies.

De telefoonbeantwoorder wordt ingeschakeld. De gesprekspartner hoort de vooraf ingesproken mededeling.

#### U wilt de gesprekspartner naar een andere aansluiting doorverbinden:

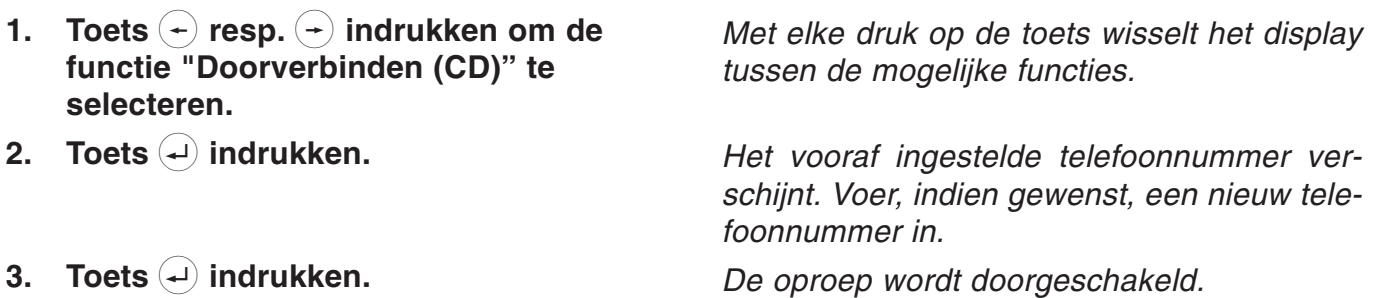

## Oproep aannemen

U ontvangt een oproep, uw toestel gaat over. De verbinding wordt door:

- naam of
- telefoonnummer of
- oproep analoog telefoonnet of
- nummeronderdrukking weergegeven

Oproep 0365366650

U wilt het gesprek aannemen:

1. Neem de hoorn van het toestel

U wilt het gesprek weigeren:

1. Toets Stop indrukken.

U bent nu met uw gesprekspartner verbonden en kunt een gesprek voeren.

Uw toestel keert terug naar de ruststand.

ingesproken mededeling.

#### U wilt het gesprek doorverbinden naar de telefoonbeantwoorder:

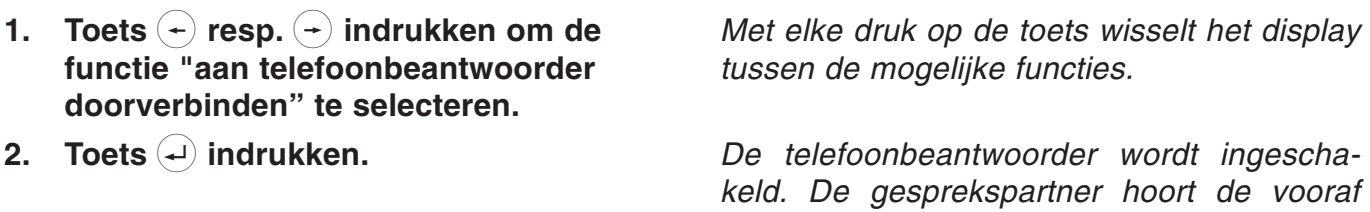

U wilt de gesprekpartner naar een andere aansluiting doorverbinden:

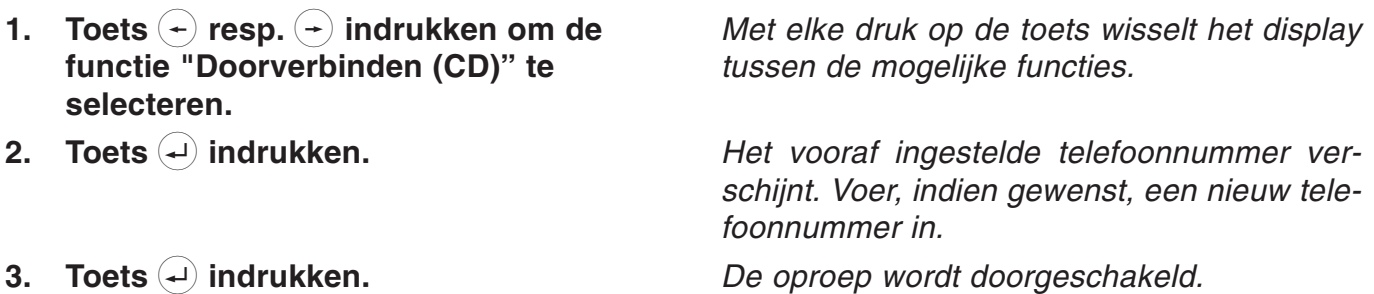

# Keypad

Enkele netwerkcentrales gebruiken voor de programmering van aanvullende diensten (bijv. oproepomleiding) het "keypad protocol". De programmering gebeurt via de cijfertoetsen als ook met de toetsen  $\bigoplus$  en  $\bigoplus$ . U dient hiervoor de functie Keypad via de macroprogrammering (zie macroprogrammering) toe te kennen aan een directe kiestoets.

De mogelijke keypad-functies worden door uw netwerkleverancier gegeven.

- 1. De hoorn van het toestel nemen
- 2. Directe kiestoets Keypad indrukken.
- 3. De gewenste volgorde voor het programmeren invoeren.

Er verschijnt de vraag "kiezen a.u.b.

In het display verschijnt nu het symbool "K".

De cijfers verschijnen in het display. De centrale ontvangt informatie en beantwoordt deze.

3. De hoorn terug op het toestel leggen.

Het toestel keert terug naar de ruststand

## Subadressering

(Dienst dient door uw netwerkleverancier bij de op te roepen gesprekspartner te worden vrijgeschakeld).

Bij het telefoonnummer (MSN) kunt u ook nog een subadres invoeren om bijv. toestellen op afstand te bedienen. Hiervoor dient u de functie Subadressering via de macroprogrammering (zie macroprogrammering) aan een directe kiestoets toe te kennen. De invoer van het subadres kan alleen tijdens de kiesvoorbereiding of in het telefoonregister worden uitgevoerd. Uw toestel

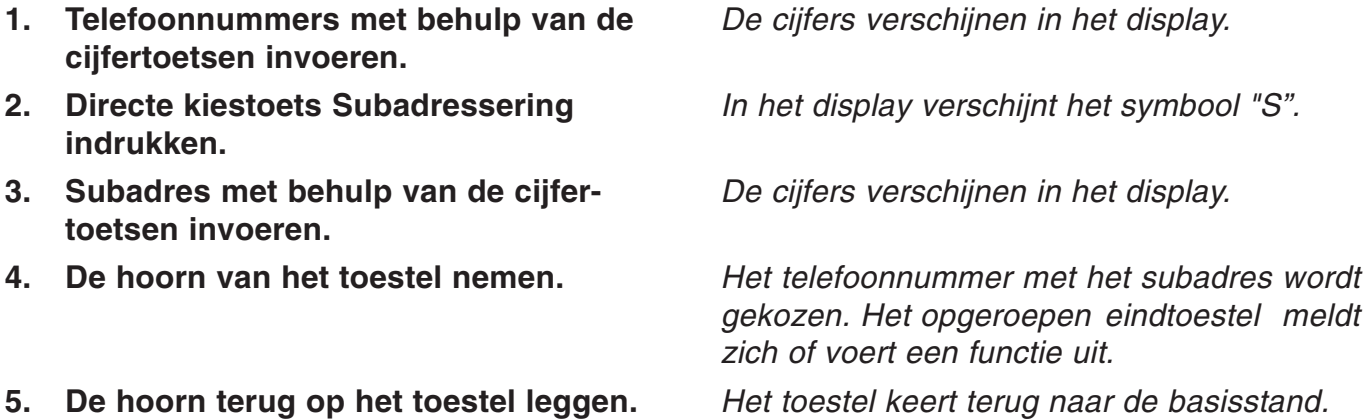

# **Oproeplijst**

In de oproeplijst staan de laatste 20 oproepen met datum / tijdstip, opgeroepen MSN's en het desbetreffende telefoonnummer van de opbeller. Indien het telefoonnummer is weergeven en tevens in het telefoonregister is ingevoerd, dan wordt in plaats van het telefoonnummer de naam van de desbetreffende gesprekspartner weergegeven. Indien het telefoonnummer niet wordt weergegeven dan verschijnt er "Oproep" of "Num. onderdrukt" in het display.

#### Kiezen uit de oproeplijst:

- 1. Toets  $(+)$  resp.  $(+)$  indrukken om de functie "Oproeplijst" te selecteren.
- 2. Toets  $\left( \begin{matrix} 1 \end{matrix} \right)$  indrukken.
- 3. Toets  $\left( \begin{matrix} \leftarrow \\ 1 \end{matrix} \right)$  resp.  $\left( \begin{matrix} \leftarrow \\ 2 \end{matrix} \right)$  indrukken om de gewenste gesprekspartner te selecteren.
- 4. Neem de hoorn van het toestel.

Oproeplijst weergeven / wissen:

- 1. Toets  $\left( \begin{matrix} 4 \end{matrix} \right)$  resp.  $\left( \begin{matrix} 4 \end{matrix} \right)$  indrukken om de functie "Oproeplijst" te selecteren.
- 2. Toets  $(4)$  indrukken.
- 3. Toets  $\left( \cdot \right)$  resp.  $\left( \cdot \right)$  indrukken om de gewenste gesprekspartner te selecteren.
- 4. Toets  $(4)$  indrukken.
- 5. Toets  $(+)$  resp.  $(+)$  indrukken.

Met elke druk op de toets wisselt het display tussen de mogelijke functies.

In de weergave verschijnt het telefoonnummer of de naam van de laatste opbeller inclusief datum en tijdstip.

U bladert in de oproeplijst.

Het telefoonnummer wordt gekozen.

Met elke druk op de toets wisselt het display tussen de mogelijke functies.

U bladert in de oproeplijst.

In het display verschijnt het MSN-nummer dat is opgeroepen en eventueel de gespreksduur

Met elke druk op de toets wisselt het display: Opr. overnemen:

het telefoonregister wordt geopend om gegevens in te voeren.

#### Invoer wissen:

wist de geselecteerde invoer uit de lijst.

#### Oproeplijst wissen: wist de gehele oproeplijst.

6. Toets  $\left($  indrukken.

De geselecteerde functie wordt uitgevoerd

# Telefoonregister

## Telefoonregister algemeen

Het telefoonregister beheert de namen en de telefoonnummers van uw gesprekspartners en wordt hierdoor uw persoonlijk telefoonboek. Het telefoonboek beheert tot max. 100 ingevoerde gegevens. Bij elke invoer kunt u een kostenteller en verschillende filterfuncties activeren.

Bij een ingeschakelde kostenteller worden alle gesprekskosten voor deze invoer opgeteld, ze kunnen dan worden opgevraagd via de functie "telefoonregister". Via de filterfunctie worden oproepen (alleen indien het telefoonnummer van de opbeller wordt weergegeven) speciaal behandeld. U heeft de keuze tussen het VIP-filter zodat uw toestel bij deze gesprekspartner ook bij een uitgeschakeld oproepsignaal rinkelt, het oproepfilter zodat uw toestel voor deze gesprekspartner niet rinkelt en de filter doorschakelt (CD) zodat de gesprekspartner naar de vooraf ingestelde aansluiting (zie hoofdstuk CD instellen) wordt doorgeschakeld. Een actieve filterfunctie wordt tijdens het bladeren in het telefoonregister door een F rechts naast de naam weergegeven. Alle ingevoerde gegevens worden alfabetisch gerangschikt. Voor verder gebruik en als extra beveiliging van de gegevens kan het gehele telefoonregister op een PC worden opgeslagen en terug in het toestel worden geladen (zie hoofdstuk PC-software TipKom).

Het invoeren van de naam geschiedt via het numerieke toetsenblok. De letters worden geselecteerd door het meerdere keren indrukken van een cijfertoets. Foutieve letters kunt u wissen met behulp van de toets  $(+)$ . Een spatie kunt u met behulp van de toets  $(+)$  invoegen. Met de toetsen  $(\textbf{e})$  en  $(\textbf{e})$  kunt u zich verplaatsen in het tekstveld.

#### Invoeren van karakters

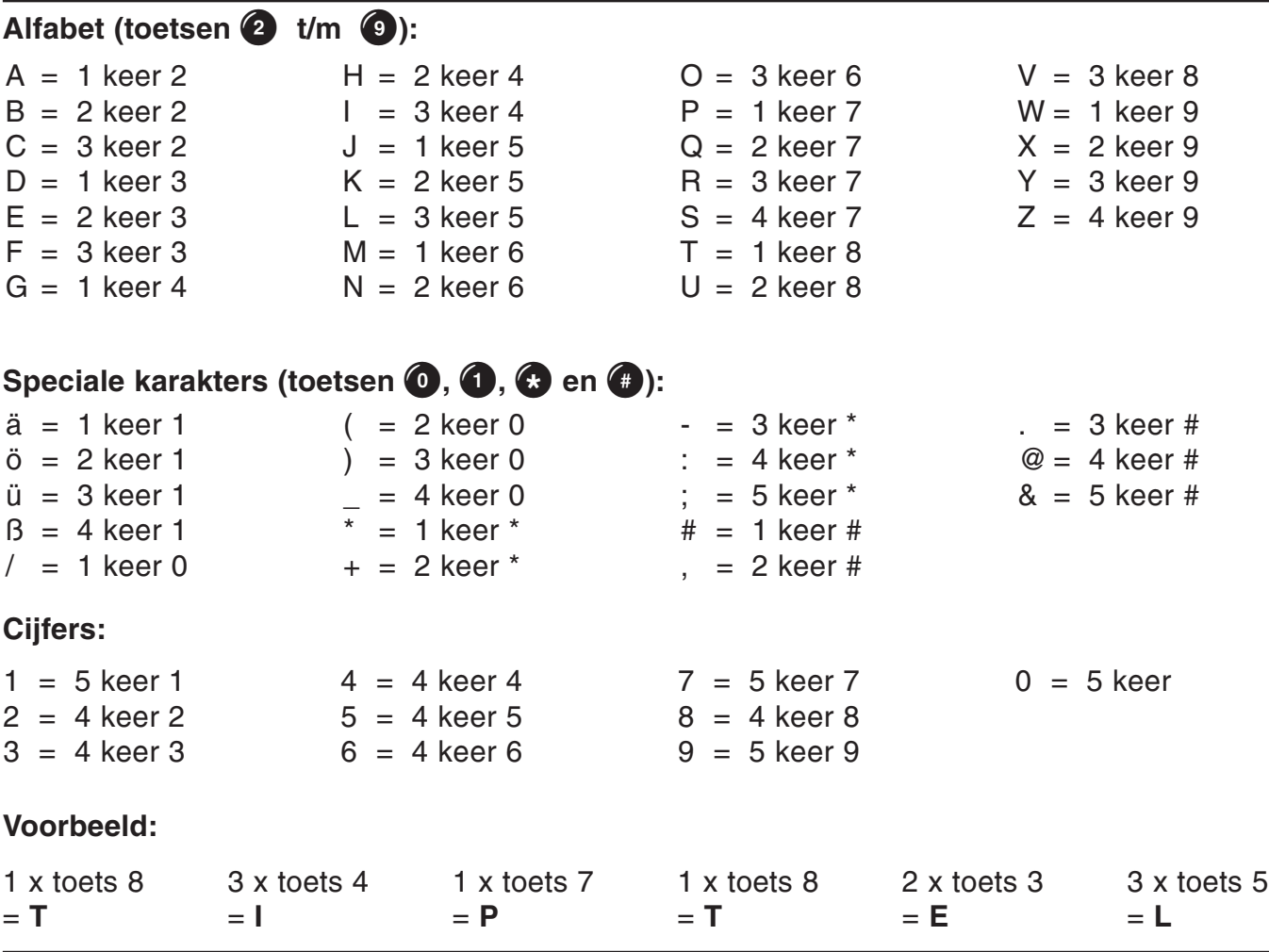

# Telefoonregister

# Ingevoerde gegevens opslaan

Een invoer in het telefoonregister bestaat uit de naam (= zoekbegrip), het telefoonnummer en indien gewenst verdere instellingen (bijv. filterfuncties, kostenteller).

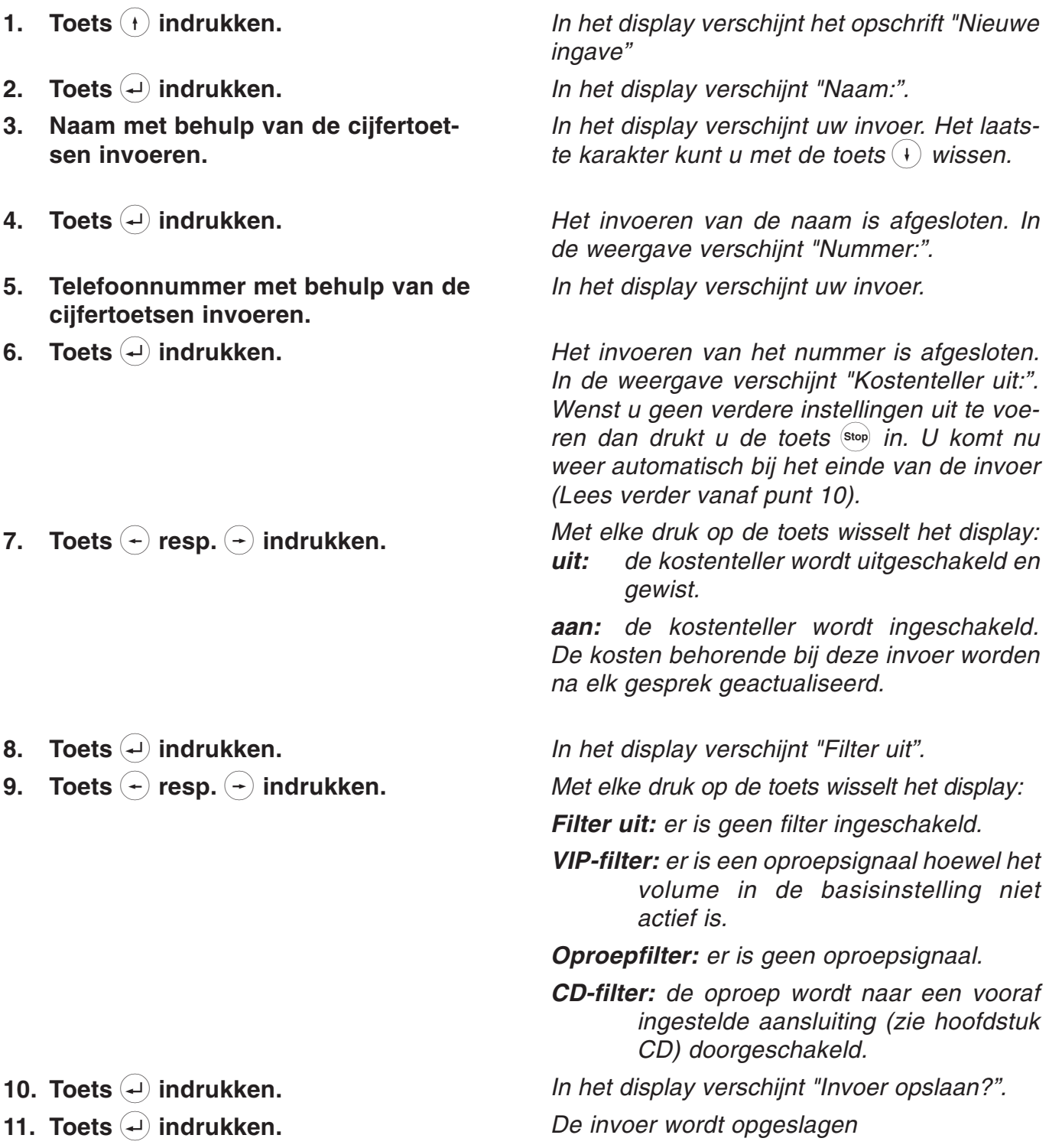

# Telefoonregister

# Ingevoerde gegevens bewerken

Ingevoerde gegevens kunnen te allen tijde worden gecontroleerd, gecorrigeerd of gewist worden.

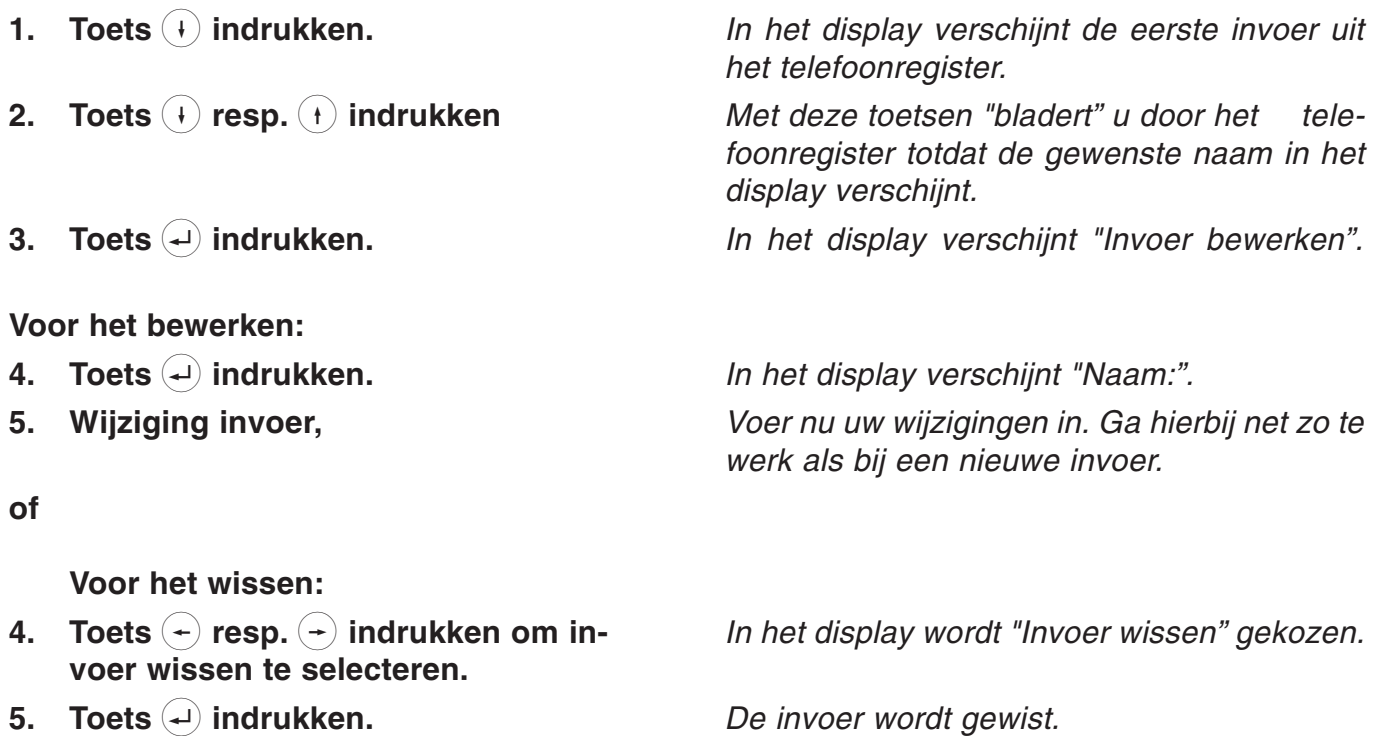

#### Invoer van het MSN

Uw ISDN-aansluiting en daarmee tevens uw tiptel 193 kan via één of meerdere telefoonnummers (MSN) worden bereikt. (Telefoonnummers dienen bij uw netwerkleverancier te worden opgevraagd). U kunt aan de tiptel 193 max. 6 telefoonnummers toewijzen.

- 1. Toets  $(+)$  resp.  $(+)$  indrukken om "Instellingen" te selecteren.
- 2. Toets  $(+)$  indrukken.
- 3. Toets  $\left(\begin{matrix} \end{matrix}\right)$  resp.  $\left(\begin{matrix} \end{matrix}\right)$  indrukken om "Systeem" te selecteren.
- 4. Toets  $\left(\begin{matrix} \cdot \\ \cdot \end{matrix}\right)$  indrukken.
- 5. Toets  $(+)$  indrukken.
- 6. Toets  $(+)$  indrukken.
- 7. Toets  $(+)$  resp.  $(+)$  indrukken om het gewenste "MSN" (MSN 1 ... MSN 6) te selecteren.
- 8. Toets  $(4)$  indrukken.
- 9. Voer met behulp van het numerieke toetsenblok uw MSN in.

Met elke druk op de toets wisselt het display tussen de mogelijke functies. In het display verschijnt "tel.beantwoorder".

In het display verschiint "Systeem".

In het display verschiint "ISDN". In het display verschijnt "MSN". In het display verschijnt "MSN 1" en het MSN indien deze is ingevoerd.

In het display verschijnt het MSN.

Het MSN wordt opgeslagen.

In het display verschijnt "MSN invoeren".

10. Toets  $\left( \begin{matrix} 1 \end{matrix} \right)$  indrukken.

## Kiezen van het uitgaande MSN

Hier definieert u met welk MSN het toestel bij uitgaande gesprekken zich in de centrale meldt. De kosten worden dan aan dit MSN telefoonnummer toegewezen.

- 1. Toets  $(+)$  resp.  $(+)$  indrukken om "Instellingen" te selecteren.
- 2. Toets  $(+)$  indrukken.
- 3. Toets  $\left( -\right)$  resp.  $\left( -\right)$  indrukken om "Systeem" te selecteren.
- 4. Toets  $\left( \cdot \right)$  indrukken.
- 5. Toets  $(+)$  indrukken.
- 6. Toets  $\left(\frac{1}{r}\right)$  resp.  $\left(\frac{1}{r}\right)$  indrukken om "uitgaande MSN" te selecteren.
- 7. Toets  $\left( \begin{matrix} 1 \end{matrix} \right)$  indrukken.
- 8. Voer met behulp van het numerieke toetsenblok een cijfer in tussen 1 en 6 voor het kiezen van het MSN.
- 9. Toets  $\left($  indrukken.

Met elke druk op de toets wisselt het display tussen de mogelijke functies.

In het display verschijnt "Tel.beantwoorder".

- In het display verschiint "Systeem".
- In het display verschijnt "ISDN".
- In het display verschijnt "MSN".
- In het display verschijnt "uitgaande MSN".

In het display verschiint de huidige instelling".

De instelling wordt opgeslagen.

#### Nummerweergave

U heeft de mogelijkheid om het overdragen van uw telefoonnummer naar een andere aansluiting in of uit te schakelen. De instelling is geldig voor alle ingevoerde MSN's.

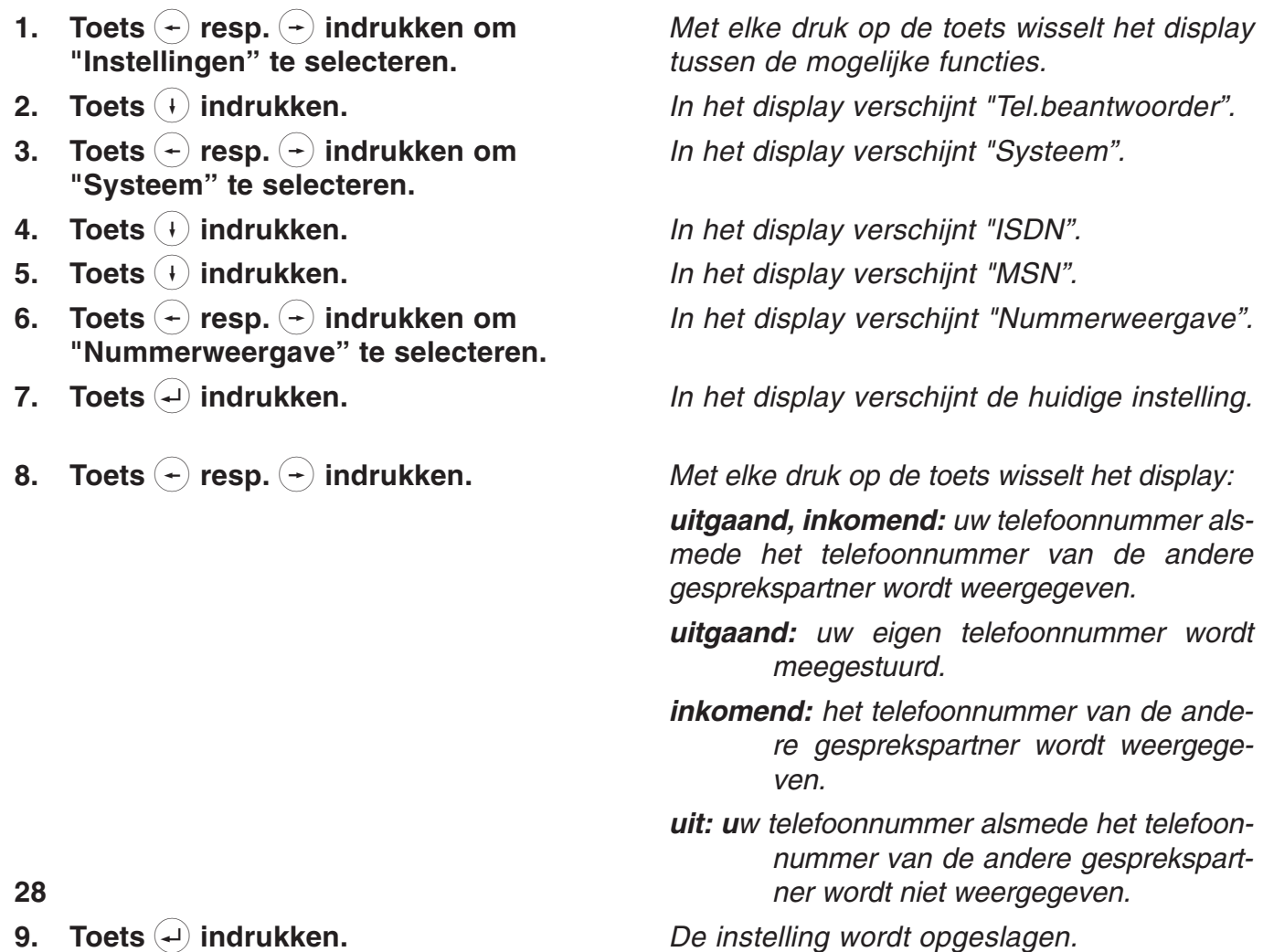

9. Toets  $(4)$  indrukken.

# Aankloppen instellen

Als u tijdens een gesprek wordt opgeroepen dan kunt u hier instellen of er een signalering (korte dubbele toon) tijdens dit gesprek zal klinken (zie ook hoofdstuk "Aankloppen").

1. Toets  $(+)$  resp.  $(+)$  indrukken om "Instellingen" te selecteren. 2. Toets  $(+)$  indrukken. 3. Toets  $\left(\cdot\right)$  resp.  $\left(\cdot\right)$  indrukken om "Systeem" te selecteren. 4. Toets  $(+)$  indrukken. 5. Toets  $(+)$  indrukken. 6. Toets  $(+)$  resp.  $(+)$  indrukken om "Aankloppen" te selecteren. 7. Toets  $(4)$  indrukken. 8. Toets  $(+)$  resp.  $(+)$  indrukken. 9. Toets  $\left($  indrukken. Met elke druk op de toets wisselt het display tussen de mogelijke functies. In het display verschijnt "Tel.beantwoorder". In het display verschijnt "Systeem". In het display verschijnt "ISDN". In het display verschijnt "MSN". In het display verschijnt "Aankloppen". In het display verschijnt de huidige instelling Met elke druk op de toets wisselt het display: aan: een oproep tijdens een gesprek wordt gesignaleerd. uit: een oproep tijdens een gesprek wordt niet gesignaleerd. De instelling wordt opgeslagen.

## Verbinding instellen

Met de functie Verbinding heeft u de mogelijkheid om een geaccepteerd gesprek (zie ook het hoofdstuk "Gesprek verbinden") naar een andere aansluiting door te verbinden. Afhankelijk van de telefooncentrale wordt deze functie via de ISDN-functie ECT of via een andere methode uitgevoerd. Mocht uw telefooncentrale ECT niet ondersteunen dan dient u de functie hier uit te schakelen.

- 1. Toets  $(+)$  resp.  $(+)$  indrukken om "Instellingen" te selecteren.
- 2. Toets  $(+)$  indrukken.
- 3. Toets  $\left(\begin{matrix} \end{matrix}\right)$  resp.  $\left(\begin{matrix} \end{matrix}\right)$  indrukken om "Systeem" te selecteren.
- 4. Toets  $\left( \cdot \right)$  indrukken.
- 5. Toets  $\left( \cdot \right)$  indrukken.
- 6. Toets  $\left( \begin{matrix} \end{matrix} \right)$  resp.  $\left( \begin{matrix} \end{matrix} \right)$  indrukken om "ECT" te selecteren.
- 7. Toets  $\left( \begin{matrix} 1 \end{matrix} \right)$  indrukken.
- 8. Toets  $\left( \begin{matrix} 1 \end{matrix} \right)$  resp.  $\left( \begin{matrix} 1 \end{matrix} \right)$  indrukken.

Met elke druk op de toets wisselt het display tussen de mogelijke functies.

In het display verschijnt "Tel.beantwoorder".

In het display verschiint "Systeem".

In het display verschiint "ISDN".

- In het display verschijnt "MSN".
- In het display verschijnt "ECT".

In het display verschijnt de huidige instelling. Met elke druk op de toets wisselt het display: aan: verbinden via ECT is ingeschakeld. uit: verbinden via ECT is niet ingeschakeld.

9. Toets  $\left($  indrukken.

De instelling wordt opgeslagen.

## Doorverbinden (CD) instellen

U heeft de mogelijkheid om een oproep door te verbinden naar een andere aansluiting zonder deze eerst aan te nemen. U kunt hier het telefoonnummer voor deze aansluiting van tevoren instellen.

- 1. Toets  $(+)$  resp.  $(+)$  indrukken om "Instellingen" te selecteren.
- 2. Toets  $(+)$  indrukken.
- 3. Toetss  $\left( \div \right)$  resp.  $\left( \div \right)$  indrukken om "Systeem" te selecteren.
- 4. Toets  $(+)$  indrukken.
- 5. Toets  $(+)$  indrukken.
- 6. Toets  $(+)$  resp.  $(+)$  indrukken om "Doorverbinden (CD)" te selecteren.
- 7. Toets  $(4)$  indrukken.
- 8. Voer hier het telefoonnummer waarnaar doorverbonden moet worden in met behulp van het numerieke toetsenblok.
- 9. Toets  $\left($  indrukken.

Met elke druk op de toets wisselt het display tussen de mogelijke functies.

In het display verschijnt "tel.nummer".

In het display verschijnt "Systeem".

In het display verschijnt "ISDN".

In het display verschijnt "MSN".

In het display verschijnt "Doorverbinden  $(CD)$ ".

In het display verschijnt "Bestemming invoeren".

Het telefoonnummer verschijnt in het display.

De instelling wordt opgeslagen.

## ISDN-diensten intern

De ISDN-diensten "in de wacht zetten", makelen, 3-weg conferentie en oproepomleiding zijn functies van uw centrale die zijn te programmeren met uw toestel. Hier heeft u de mogelijkheid om deze functies door uw toestel te laten uitvoeren (de dienst moet dan niet in de centrale zijn vrijgeschakeld). Omdat uw toestel deze functie kan uitvoeren zijn beide buitenlijnen (B-kanalen) van uw ISDN-aansluiting nodig.

- 1. Toets  $\left( \begin{matrix} 4 \end{matrix} \right)$  resp.  $\left( \begin{matrix} 4 \end{matrix} \right)$  indrukken om "Instellingen" te selecteren.
- 2. Toets  $\left( +\right)$  indrukken.
- 3. Toets  $(+)$  resp.  $(+)$  indrukken om "Systeem" te selecteren.
- 4. Toets  $(+)$  indrukken.
- 5. Toets  $(+)$  indrukken.
- 6. Toets  $\left( \begin{matrix} 1 \end{matrix} \right)$  resp.  $\left( \begin{matrix} 1 \end{matrix} \right)$  indrukken om "ISDN-diensten" te selecteren.
- 7. Toets  $(+)$  indrukken.
- 8. Toets  $(+)$  resp.  $(+)$  indrukken om een ISDN-dienst te selecteren.
- 9. Toets  $(4)$  indrukken.

In de wacht zetten, makelen: 10. Toets  $(+)$  resp.  $(+)$  indrukken.

3-weg conferentie: 10. Toets  $(+)$  resp.  $(+)$  indrukken.

Oproepomleiding: 10. Toets  $(+)$  resp.  $(+)$  indrukken.

11. Toets  $\left($  indrukken.

Met elke druk op de toets wisselt het display tussen de mogelijke functies.

In het display verschiint "tel.beantwoorder".

In het display verschijnt "Systeem".

In het display verschijnt "ISDN".

In het display verschijnt "MSN".

In het display verschiint "ISDN-diensten".

In het display verschijnt "in de wacht zetten, makelen".

Selecteer de gewenste functie.

De functie verschijnt in het display met de volgende instelmogelijkheden.

De weergave wisselt tussen intern (in de wacht, makelen voert het toestel intern uit) en extern (in de wacht, makelen voert de centrale uit).

De weergave wisselt tussen "intern" (3-weg conferentie via het toestel intern) en "extern (3-weg conferentie via de centrale). Op de telefooncentrale moeten de functies wachten en makelen op intern staan.

De weergave wisselt tussen "intern" (oproepomleiding via het toestel intern) en "extern (oproepomleiding via de centrale).

#### **Aanwijzing**

de instellingen waarin de oproepomleiding "vertraagd" en "bezet" is, is in de positie "intern" niet mogelijk.

De instelling wordt opgeslagen.

## Datum / tijdstip instellen

De tijd en datum worden automatisch ingesteld wanneer er voor de eerste keer een uitgaand gesprek tot stand komt.

- 1. Toets  $\left( \begin{matrix} 4 \end{matrix} \right)$  resp.  $\left( \begin{matrix} 4 \end{matrix} \right)$  indrukken om "Instellingen" te selecteren.
- 2. Toets  $(+)$  indrukken.
- 3. Toets  $(+)$  resp.  $(+)$  indrukken om "Systeem" te selecteren.
- 4. Toets  $(+)$  indrukken.
- 5. Toets  $\left( \begin{matrix} 1 \end{matrix} \right)$  resp.  $\left( \begin{matrix} 1 \end{matrix} \right)$  indrukken om "Tijdstip / datum" te selecteren.
- 6. Toets  $(4)$  indrukken.
- 7. Voer nu met behulp van het numerieke toetsenblok tijdstip en datum in.
- 8. Toets  $(4)$  indrukken.

Met elke druk op de toets wisselt het display tussen de mogelijke functies.

In het display verschijnt "Tel.beantwoorder". In het display verschijnt "Systeem".

In het display verschijnt "ISDN". In het display verschijnt "Tijd / datum".

De invoer verschijnt in het display De instelling wordt opgeslagen.

## Contrast instellen

U heeft hier de mogelijkheid om het contrast van uw display in te stellen.

- 1. Toets  $(+)$  resp.  $(+)$  indrukken om "Instellingen" te selecteren.
- 2. Toets  $(+)$  indrukken.
- 3. Toets  $\left( \begin{matrix} \leftarrow \\ \end{matrix} \right)$  resp.  $\left( \begin{matrix} \leftarrow \\ \end{matrix} \right)$  indrukken om "Systeem" te selecteren.
- 4. Toets  $(+)$  indrukken.
- 5. Toets  $(+)$  resp.  $(+)$  indrukken om "Contrast" te selecteren.
- 6. Toets  $(4)$  indrukken.
- 7. Toets  $(+)$  resp.  $(+)$  indrukken.
- 8. Toets  $\bigoplus$  indrukken.

Met elke druk op de toets wisselt het display tussen de mogelijke functies. In het display verschijnt "Tel.beantwoorder". In het display verschijnt "Systeem".

In het display verschijnt "ISDN". In het display verschijnt "Contrast".

In het display verschijnt "Contrast" en de contrastbalken.

Het contrast wordt groter resp. lager ingesteld. De instelling wordt opgeslagen.

## PIN wijzigen

Een PIN (persoonlijk identificatie nummer) heeft u nodig om een kiesblokkade of toetsblokkering in- resp. uit te schakelen. (Fabrieksinstelling 000)

- 1. Toets  $\left( \begin{matrix} \leftarrow \\ \end{matrix} \right)$  resp.  $\left( \begin{matrix} \leftarrow \\ \end{matrix} \right)$  indrukken om "Instellingen" te selecteren.
- 2. Toets  $(+)$  indrukken.
- 3. Toets  $\left(\begin{matrix} + \end{matrix}\right)$  resp.  $\left(\begin{matrix} + \end{matrix}\right)$  indrukken om "Systeem" te selecteren.
- 4. Toets  $(+)$  indrukken.
- 5. Toets  $(+)$  resp.  $(+)$  indrukken om "PIN" te selecteren.
- 6. Toets  $(4)$  indrukken.
- 7. Voer nu met behulp van het numerieke toetsenblok uw persoonlijk identificatienummer (max. 10 cijfers) in.
- 8. Toets  $(4)$  indrukken.
- 9. Voer nu met behulp van het numerieke toetsenblok een nieuw identificatienummer in.

Met elke druk op de toets wisselt het display tussen de mogelijke functies.

In het display verschijnt "tel.beantwoorder". In het display verschijnt "Systeem".

In het display verschijnt "ISDN". In het display verschijnt "PIN".

De instelling wordt opgeslagen.

In het display verschijnt "PIN invoeren". De invoer verschijnt in het display.

In de weergave verschijnt "nieuwe PIN invoeren". De invoer verschijnt in het display.

10. Toets  $\left($  indrukken.

## Kostenfactor

De prijs voor een kostenfactor kan individueel worden ingevoerd. Bij een ingestelde kostenfactor geeft uw toestel direct de kosten weer. De kostenregistratie werkt alleen wanneer u bij uw ISDN netwerkleverancier een abonnement heeft afgesloten voor kostenregistratie.

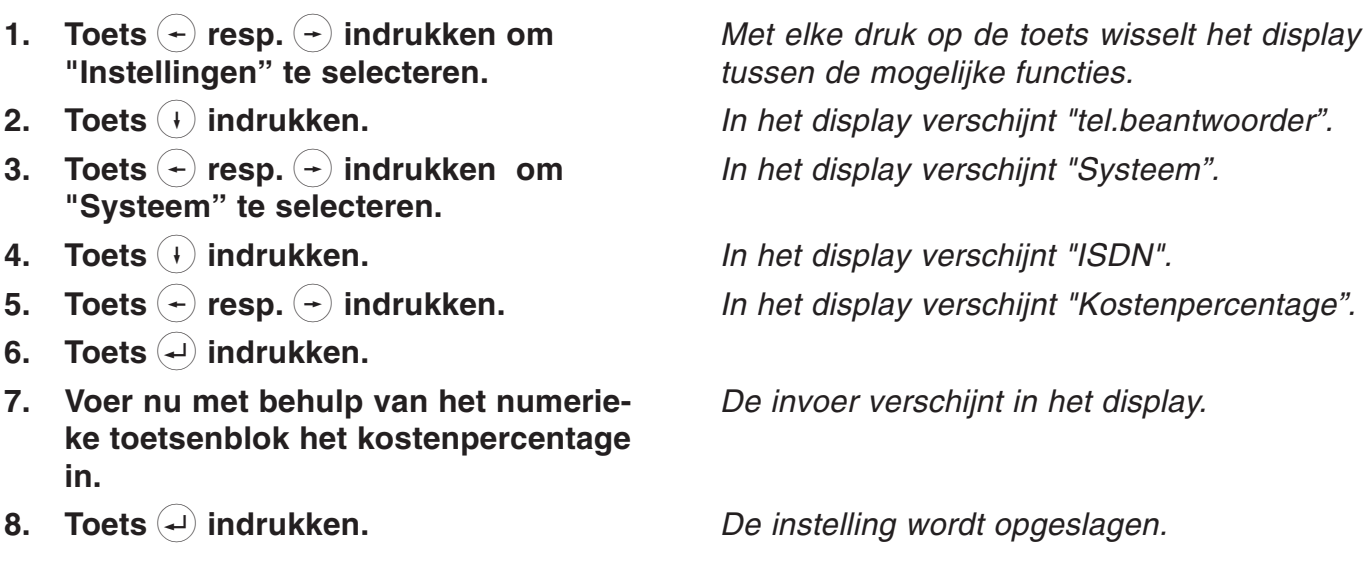

# Fabrieksinstellingen

U kunt te allen tijde de originele - fabrieksinstellingen weer herstellen.

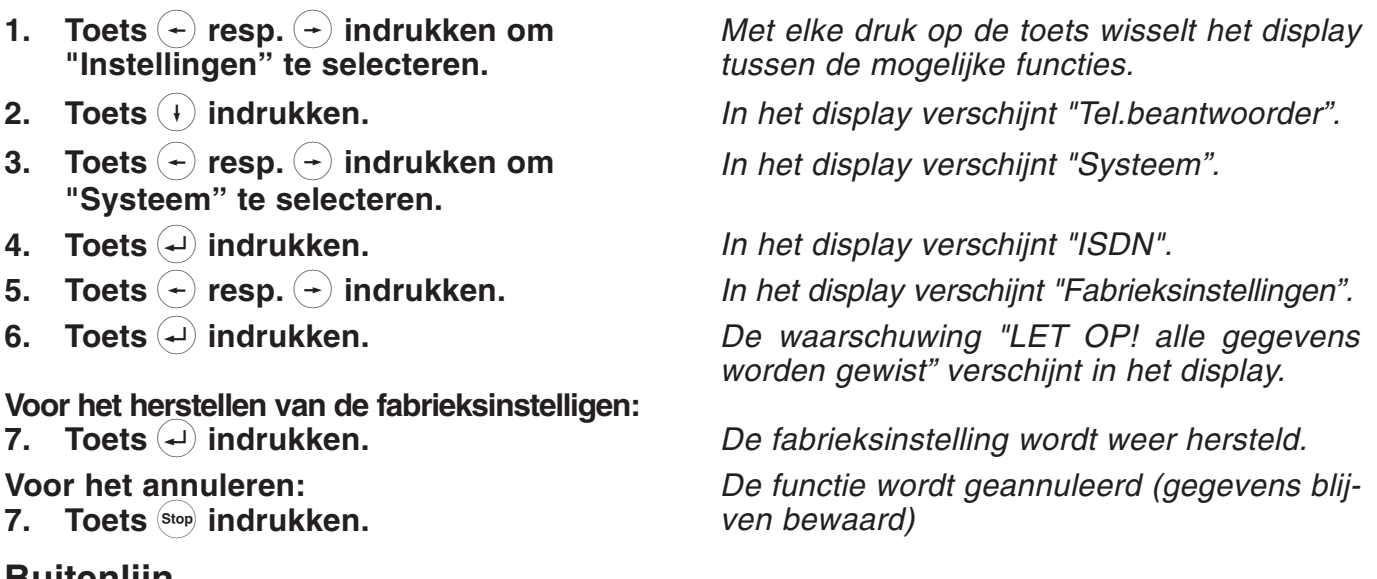

# Buitenlijn

Binnen de centrales moet voor externe gesprekken voor het eigenlijke telefoonnummer het nummer voor een buitenlijn worden gekozen. Omdat in de oproeplijst dit "voorkies" nummer automatisch wordt ingevoerd, is het voor enkele centrales noodzakelijk dit nummer in de tiptel 193 te programmeren.

- 1. Toets  $\left( \begin{matrix} \leftarrow \\ \end{matrix} \right)$  resp.  $\left( \begin{matrix} \leftarrow \\ \end{matrix} \right)$  indrukken om "Instellingen" te selecteren.
- 2. Toets  $\left( +\right)$  indrukken.
- 3. Toets  $\left(\begin{matrix} \end{matrix}\right)$  resp.  $\left(\begin{matrix} \end{matrix}\right)$  indrukken om "Systeem" te selecteren.
- 4. Toets  $(+)$  indrukken.
- 5. Toets  $(+)$  resp.  $(+)$  indrukken om "Buitenlijn" te selecteren.
- 6. Toets  $(4)$  indrukken.
- 7. Voer nu met behulp van het numerieke toetsenblok de cijferreeks voor de buitenlijn (max. 4 cijfers) in.
- 8. Toets  $(4)$  indrukken.

Met elke druk op de toets wisselt het display tussen de mogelijke functies.

In het display verschijnt "Tel.beantwoorder".

In het display verschijnt "Systeem".

In het display verschijnt "ISDN".

In het display verschijnt "Buitenlijn".

De cursor verschijnt in het display. De invoer verschijnt in het display

De instelling wordt opgeslagen.

# Nieuwe software laden

U heeft de mogelijkheid om een nieuwe gebruikssoftware in uw toestel te laden. Hiertoe heeft u de verbinding naar een PC nodig alsmede de software TipKom 193 met de nieuwe software (TIP193.HEX). Een gedetailleerde omschrijving voor het laden van een nieuwe gebruikssoftware kunt u vinden in het hulpmenu van de TipKom 193 onder het trefwoord "gebruikssoftware laden". Via het menupunt "Nieuwe software laden" wordt de huidige gebruikssoftware gewist en vervolgens het programma "Loader" voor het laden van de software opgestart. Indien om bepaalde redenen uw gebruikssoftware beschadigd is dan kunt u de "Loader" direct opstarten door de toetsen 2 en 4 in te drukken en gelijktijdig het toestel met de ISDN-aansluiting opnieuw te verbinden.

## Nieuwe software laden (vervolg)

- 1. Toets  $\left( \right)$  resp.  $\left( \right)$  indrukken om "Instellingen" te selecteren.
- 2. Toets  $(+)$  indrukken.
- 3. Toets  $(+)$  resp.  $(+)$  indrukken om "Systeem" te selecteren.
- 4. Toets  $\left( \cdot \right)$  indrukken.
- 5. Toets  $(+)$  resp.  $(+)$  indrukken om "Nieuwe software" selecteren.
- 6. Toets  $\left( \begin{matrix} 1 \end{matrix} \right)$  indrukken.
- 7. Toets  $(4)$  indrukken om de gebruikssoftware (programma) te wissen en de Loader te starten.

Met elke druk op de toets wisselt het display tussen de mogelijke functies.

In het display verschijnt "Tel.beantwoorder". In het display verschijnt "Systeem".

In het display verschijnt "ISDN".

In het display verschijnt "Nieuwe software laden".

In het display verschijnt "Let op programma wordt gewist" en na enkele seconden "Loader starten?.

In het display verschijnt na enkele seconden "Loader V1.2".

U kunt nu via de software van de PC een nieuwe gebruikssoftware laden.

# Instellingen telefoon

## Oproepsignaal

Het ingebouwde oproepsignaal kan in volume, melodie en snelheid geheel naar eigen wens worden ingesteld. Aan elk ingevoerde MSN kunt u een eigen oproepsignaal toekennen. Indien u niet door uw toestel wilt worden gestoord dan kunt u het oproepsignaal uitschakelen. Wilt u dat het volume na elk oproepsignaal oploopt dan schakelt u de functie "Oplopend" in.

- 1. Toets  $\left( \begin{matrix} \leftarrow \\ \end{matrix} \right)$  resp.  $\left( \begin{matrix} \leftarrow \\ \end{matrix} \right)$  indrukken om "Instellingen" te selecteren.
- 2. Toets  $(+)$  indrukken.
- 3. Toets  $\left( -\right)$  resp.  $\left( -\right)$  indrukken om "Telefoon" te selecteren.
- 4. Toets  $\overline{+}$  indrukken.
- 5. Toets  $(+)$  indrukken.
- 6. Toets  $(+)$  resp.  $(+)$  indrukken om het MSN te kiezen.
- 7. Toets  $\left($  indrukken.
- 8. Voer nu een oproepmelodie in met een cijfercombinatie (00 ... 99).
- 9. Stel met de toetsen  $(+)$  resp.  $(+)$  het gewenste volume of oplopend volume in.
- 8. Toets  $(4)$  indrukken.

Met elke druk op de toets wisselt het display tussen de mogelijke functies.

In het display verschijnt "Tel. beantwoorder".

In het display verschijnt "Telefoon"

In het display verschiint "Oproepsignaal".

In het display verschijnt "MSN 1" en de ingestelde oproepmelodie

In het display verschijnt het MSN.

De melodie wordt afgespeeld

In het display verschijnt de invoer. De nieuwe melodie wordt voorgespeeld.

Het display wisselt tussen "Oproepsignaal uit", de volumebalken en "oplopend signaal aan".

De instelling wordt opgeslagen.

# Instellingen telefoon

## Direct kiezen

De functie "Direct kiezen" (Babyfoon) maakt het automatisch kiezen van een vooraf ingesteld telefoonnummer mogelijk door het indrukken van een willekeurige toets (behalve de menutoetsen) of door de hoorn van het toestel te nemen.

- 1. Toets  $\left(\cdot\right)$  resp.  $\left(\cdot\right)$  indrukken om "Instellingen" te selecteren.
- 2. Toets  $(+)$  indrukken.
- 3. Toets  $\left( \right)$  resp.  $\left( \right)$  indrukken om "Telefoon" te selecteren.
- 4. Toets  $(+)$  indrukken.
- 5. Toets  $\left( \begin{matrix} \leftarrow \\ \end{matrix} \right)$  resp.  $\left( \begin{matrix} \leftarrow \\ \end{matrix} \right)$  indrukken om "Direct kiezen" te selecteren.
- 6. Toets  $(+)$  indrukken.
- 7. Toets  $(4)$  indrukken.
- 8. Voer nu met behulp van het numerieke toetsenblok het gewenste telefoonnummer in of wis het huidige nummer met de toets  $(+)$ .
- 9. Toets  $\left($  indrukken.
- 10. Toets  $(+)$  resp.  $(+)$  indrukken om "Schakelen" te selecteren.
- 11. Toets  $(4)$  indrukken.
- 12. Toets  $(+)$  resp.  $(+)$  indrukken om de functie in- resp. uit te schakelen.
- 13. Toets  $(4)$  indrukken.

Met elke druk op de toets wisselt het display tussen de mogelijke functies.

In het display verschijnt "Tel. beantwoorder".

In het display verschijnt "Telefoon

In het display verschijnt "Oproepsignaal". In het display verschiint "Direct kiezen".

In het display verschijnt "Nummer invoeren".

In het display verschijnt uw invoer.

De instelling wordt opgeslagen. In het display verschijnt "Schakelen".

In het display verschijnt de huidige instelling. Het display wisselt tussen aan en uit.

De instelling wordt opgeslagen.

# Instellingen telefoon

### Blokkeren

U heeft de mogelijkheid om verschillende toetsen (bijv. het toetsenbord of de invoer in het menu en in het telefoonregister) van uw toestel te blokkeren. Geblokkeerde toetsen of kiesblokkades kunnen dan alleen via een vooraf ingevoerde PIN-code worden gebruikt.

- 1. Toets  $(+)$  resp.  $(+)$  indrukken om "Instellingen" te selecteren.
- 2. Toets  $(+)$  indrukken.
- 3. Toets  $\left( \begin{matrix} 4 \end{matrix} \right)$  resp.  $\left( \begin{matrix} 4 \end{matrix} \right)$  indrukken om "Telefoon" te selecteren.
- 4. Toets  $\bigoplus$  indrukken.
- 5. Toets  $(+)$  resp.  $(+)$  indrukken om "Blokkeren" te selecteren.
- 6. Toets  $(+)$  indrukken.
- 7. Toets  $(+)$  resp.  $(+)$  indrukken.

Met elke druk op de toets wisselt het display tussen de mogelijke functies.

In het display verschijnt "Tel. beantwoorder".

In het display verschijnt "Telefoon

In het display verschijnt "Oproepsignaal". In het display verschijnt "Blokkeren".

In het display verschijnt "Menu / Register".

Met elke druk op de toets wisselt het display:

Menu / Register: blokkeert de instelmogelijkheden via het menu of via het telefoonregister.

Cijfertoetsen: blokkeert de invoer van telefoonnummers via het toetsenbord in de functies "handmatig kiezen en "direct kiezen".

Kiesblokkade: hier schakelt u de kiesblokkade aan of uit.

- Blokkadelijst: opent de invoer van cijferreeksen die voor het kiezen geblokkeerd dienen te zijn. U kunt tot max. 10 verschillende reeksen invoeren.
- Vrijgesch.nummers.: opent de invoer voor telefoonnummers die ondanks een geblokkeerde cijferreeks mogen worden gekozen. U kunt max. 10 telefoonnummers invoeren. De alarmnummers 110 en 112 zijn vooraf reeds ingesteld.

U bevindt zich in de invoermodus van de geselecteerde functie.

8. Toets  $\bigoplus$  indrukken.

# Instellingen telefoon

# Blokkeren (vervolg)

Menu/Register: 9. Toets  $\left( \begin{matrix} \leftarrow \\ \end{matrix} \right)$  resp.  $\left( \begin{matrix} \leftarrow \\ \end{matrix} \right)$  indrukken.

10. Toets  $\left($ u $\right)$  indrukken. Cijfertoetsen: 9. Toets  $\left( \begin{matrix} 4 \end{matrix} \right)$  resp.  $\left( \begin{matrix} 4 \end{matrix} \right)$  indrukken.

10. Toets  $\left($  indrukken.

Kiesblokkade:

9. Toets  $(+)$  resp.  $(+)$  indrukken.

## 10. Toets  $\left($  indrukken.

#### Blokkadelijst:

- 9. Toets  $\left( \begin{matrix} 1 \end{matrix} \right)$  resp.  $\left( \begin{matrix} 1 \end{matrix} \right)$  indrukken om een geheugenplaats te selecteren.
- 10. Toets  $(4)$  indrukken.
- 11. Voer met behulp van het numerieke toetsenblok de gewenste cijferreeks in.
- 12. Toets  $\left($  indrukken.

#### Vrijgeschakelde nummers:

- 9. Toets  $\left( \begin{matrix} 1 \end{matrix} \right)$  resp.  $\left( \begin{matrix} 1 \end{matrix} \right)$  indrukken om een geheugenplaats te selecteren.
- 10. Toets  $\left( \begin{matrix} 4 \end{matrix} \right)$  indrukken.
- 11. Voer met behulp van het numerieke toetsenblok de gewenste telefoonnummer in.
- 12. Toets  $\left($  indrukken.

Voer nu eventueel andere telefoonnummers in of verlaat dit menu via de toets (Stop).

Met elke druk op de toets wisselt het display: aan: de functie wordt ingeschakeld. uit: de functie wordt uitgeschakeld.

De instelling wordt opgeslagen.

Met elke druk op de toets wisselt het display: aan: de functie wordt ingeschakeld. uit: de functie wordt uitgeschakeld. De instelling wordt opgeslagen.

Met elke druk op de toets wisselt het display: aan: de functie wordt ingeschakeld. uit: de functie wordt uitgeschakeld.

De instelling wordt opgeslagen.

In het display verschijnt de inhoud van de geselecteerde geheugenplaats.

De cursor verschijnt.

In het display verschijnt uw invoer.

De instelling wordt opgeslagen.

In het display verschijnt de inhoud van de geselecteerde geheugenplaats.

De cursor verschijnt.

In het display verschijnt uw invoer.

De instelling wordt opgeslagen.

# Afspraken

# Afspraken invoeren / bewerken

De telefoon kan 50 verschillende - eenmalige of dagelijks terugkerende - afspraken beheren en u aan de afspraken herinneren op een ingevoerd gewenst tijdstip door middel van een signaaltoon. Via de afsprakenlijst kunt u alle ingevoerde afspraken bekijken en voor bewerking selecteren. Voor een nieuwe invoer kiest u eenvoudigweg de eerste invoer "Nieuwe invoer".

- 1. Toets  $\left( \begin{matrix} 4 \end{matrix} \right)$  resp.  $\left( \begin{matrix} 4 \end{matrix} \right)$  indrukken om "Instellingen" te selecteren.
- 2. Toets  $\left( +\right)$  indrukken.
- 3. Toets  $\left(\leftarrow$  resp.  $\left(\rightarrow\right)$  indrukken om "Afspraak" te selecteren.
- 4. Toets  $(4)$  indrukken.
- 5. Toets  $(+)$  resp.  $(+)$  ndrukken om een invoer te selecteren.
- 6. Toets  $(4)$  indrukken.

#### Nieuwe invoer:

- 7. Voer met behulp van het numerieke toetsenblok de afspraak in.
- 8 Toets  $\left($  indrukken.
- 9. Voer met behulp van het numerieke toetsenblok (zie telefoonregister) informatie in, in de hiervoor bestemde regel.
- 10. Toets  $(4)$  indrukken.

#### Voor het bewerken:

- 7. Toets  $(4)$  indrukken.
- 8. Voer uw wijzigingen in.
- 9. Toets  $\left($  indrukken.

## Voor het wissen:

- 7. Toets  $(+)$  resp.  $(+)$  indrukken om "Invoer te wissen" te selecteren.
- 8. Toets  $(4)$  indrukken.

Met elke druk op de toets wisselt het display tussen de mogelijke functies.

In het display verschijnt "Tel.Beantwoorder

In het display verschijnt "Afspraak".

In het display verschijnt de eerste afspraak of "Nieuwe ingave".

In het display verschijnt "Invoer wijzigen

Voer de tijd en datum in indien het gaat om een eenmalige afspraak die naderhand wordt gewist.

Voer geen datum in als het gaat om een dagelijkse afspraak die blijft terugkeren.

In het display verschijnt "Info ingeven".

In het display verschijnt uw invoer.

De afspraak wordt nu opgeslagen.

In het display verschijnt "Afspraak ingeven:

De wijzigingen worden opgeslagen.

De afspraak wordt gewist.

# Tijdsturing invoeren / bewerken

Met de tijdsturing kunt de toets  $\left(\frac{1}{2}\right)$  (oproepomleiding aan / uit) sturen. Er zijn in totaal 10 invoeren met een weekdagsturing mogelijk. U kunt voor elke invoer een geldige weekdag invoeren. Voor een nieuwe invoer selecteert u eenvoudigweg de eerste invoer "Nieuwe invoer". De gehele tijdsturing is in het menu "tijdsturing schakelen" in- resp. uit te schakelen. Bij een ingeschakelde tijdsturing verschijnt in de basisstand bovendien nog het symbool " $\mathbb{P}^n$  in het display.

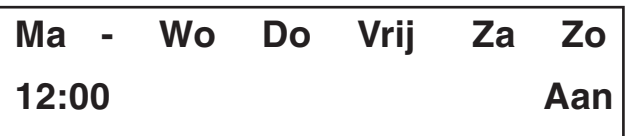

Aanwijzing voor het beeld: de  $\leftrightarrow$  toets wordt maandag, woensdag, donderdag, vrijdag, zaterdag en zondags om 12 uur ingeschakeld.

- 1. Toets  $\left( \begin{matrix} 4 \end{matrix} \right)$  resp.  $\left( \begin{matrix} 4 \end{matrix} \right)$  indrukken om "Instellingen" te selecteren.
- 2. Toets  $\overline{+}$  indrukken.
- 3. Toets  $\left( \begin{matrix} + \end{matrix} \right)$  resp.  $\left( \begin{matrix} + \end{matrix} \right)$  indrukken om "Tijdsturing" te selecteren.
- 4. Toets  $(+)$  indrukken.
- 5. Toets  $(+)$  resp.  $(+)$  indrukken om "Tijd" ingeven" te kiezen.
- 6. Toets  $(4)$  indrukken.
- 7. Toets  $\left( \begin{matrix} 4 \end{matrix} \right)$  resp.  $\left( \begin{matrix} 4 \end{matrix} \right)$  indrukken om een invoer te selecteren.
- 8. Toets  $(4)$  indrukken.

#### Nieuwe invoer:

- 9. Toets  $\left(\frac{1}{2}\right)$  resp.  $\left(\frac{1}{2}\right)$  indrukken om een weekdag te selecteren.
- 10. Toets  $\left(\frac{1}{2}\right)$  resp.  $\left(\frac{1}{2}\right)$  indrukken om de schakelfunctie voor de geselecteerde weekdag in- resp. uit te schakelen.
- 11. Toets  $\left($ u) indrukken om de tijdinstelling te selecteren.
- 12. Voer met behulp van het toetsenblok de schakeltijd in.

Met elke druk op de toets wisselt het display tussen de mogelijke functies.

In het display verschijnt "Tel. beantwoorder".

In het display verschijnt "Tijdsturing".

In het display verschijnt "Tijd ingeven".

Het display voor de tijdsturing wisselt tussen "Tijd invoeren" en "schakelen".

In het display verschijnt de eerste invoer of "Nieuwe ingave".

In het display verschijnt "Invoer bewerken" resp. bij "Nieuwe ingave" het venster Invoer.

De geselecteerde weekdag wordt weergegeven.

In het display verschijnt de ingeschakelde weekdag en het symbool "- -" voor uitgeschakeld.

In het display verschijnt de cursor.

In het display verschijnt uw invoer.

## Tijdsturing invoeren / bewerken (vervolg)

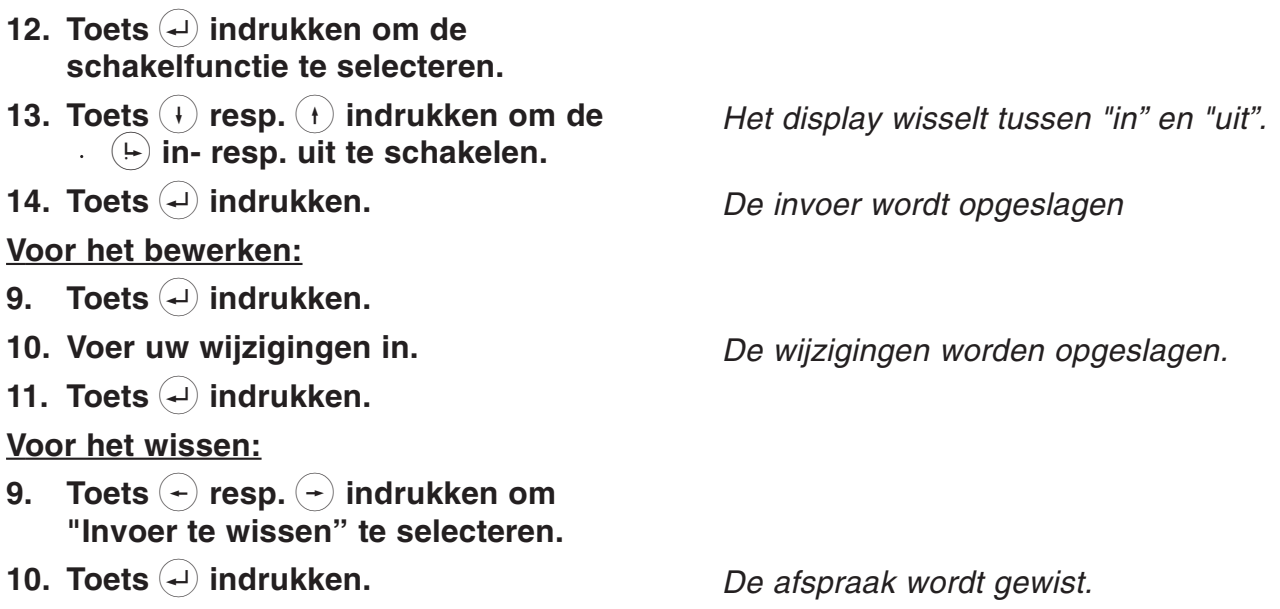

# Informatie

# Kosten (dienst dient door uw netwerkleverancier te zijn vrijgeschakeld)

De kostenteller geeft de som van alle telefoonkosten weer voor het desbetreffende MSN die sinds het laatste wissen van de teller zijn ontstaan. Bovendien kunt u ook de totale kosten van de gehele aansluiting (dus ook de kosten die door andere randapparatuur op uw S0-bus zijn veroorzaakt) controleren.

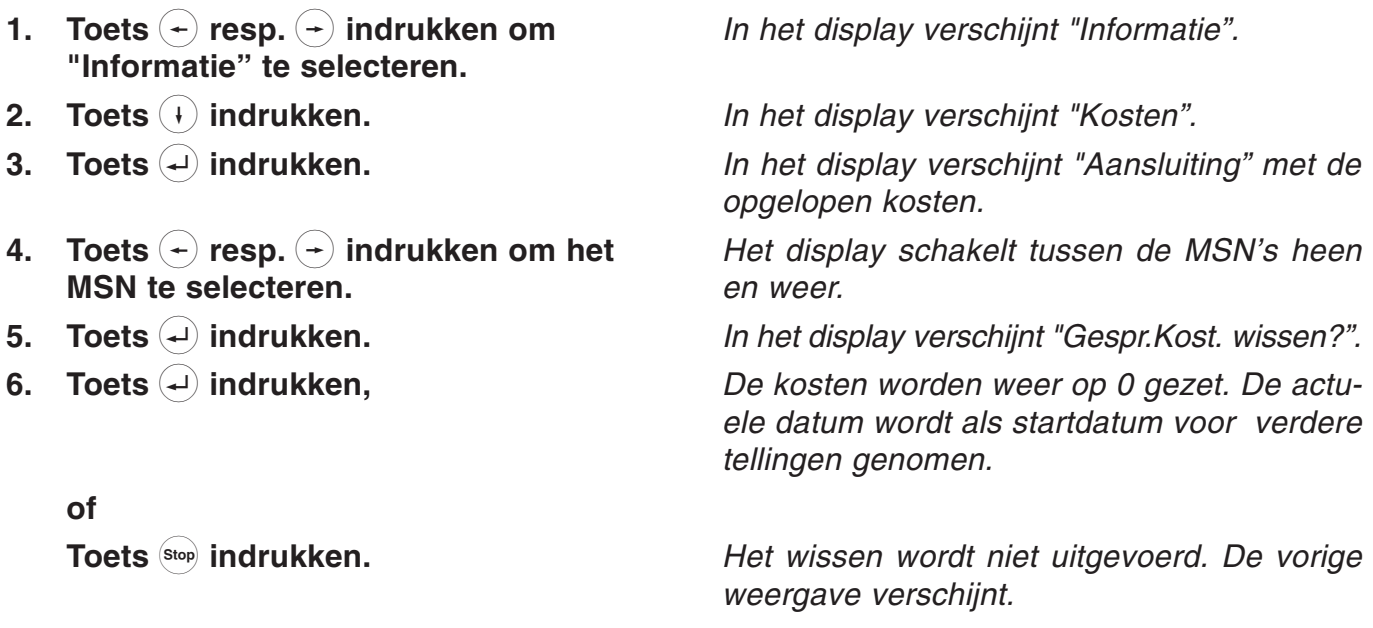

# Informatie

## Geheugen

Hier kunt u informatie vinden over de geheugencapaciteit van uw toestel.

#### Telefoonregister:

Hier wordt weergegeven hoeveel procent van het geheugen in het telefoonregister nog vrij is. Met de functie Wissen wordt het gehele telefoonregister gewist.

#### Spreekgeheugen:

Het spreekgeheugen omvat het geheugen voor mededelingen en opnamen. Het vrije geheugen wordt in percentage aangegeven. Met de functie Wissen worden de opnamen (geen mededelingen) gewist.

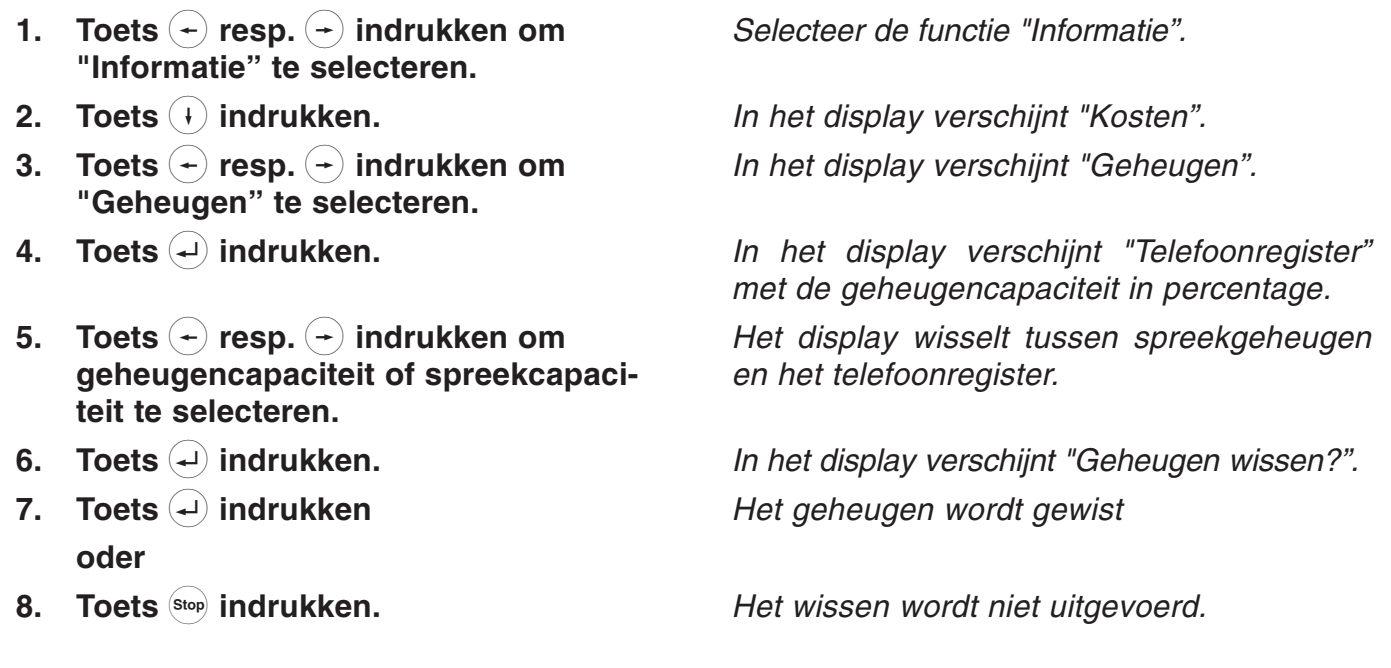

# Informatie

# Gesprekken

De gespreksteller informeert u over de gebruikscapaciteit en geeft het aantal gevoerde gesprekken (inkomend en uitgaand) weer.

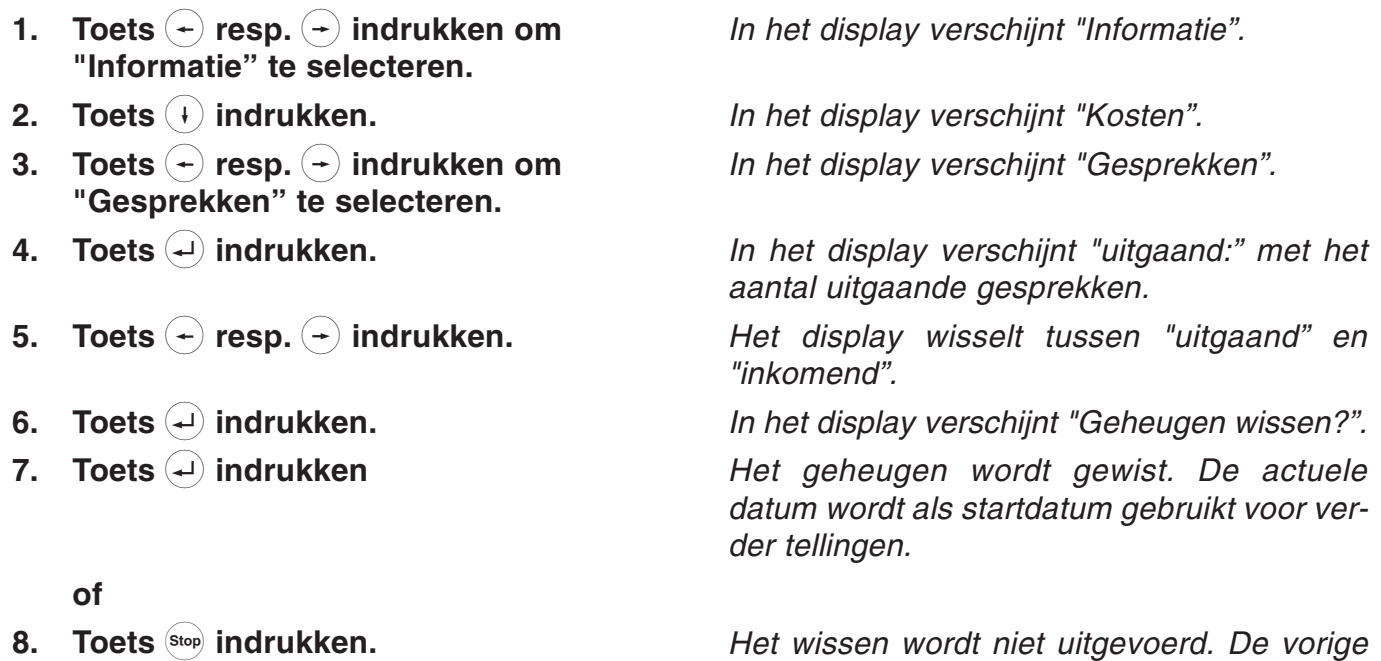

weergave verschijnt.

# Macroprogrammering

## Macroprogrammering

Met de macrosturing heeft u de mogelijkheid om met de 14 directe kiestoetsen van uw toestel functies en telefoonnummers voor direct kiezen aan te maken. Hierdoor is het mogelijk om instellingen en functies die u vaak gebruikt tevens te gebruiken tijdens een gesprek. Een deel van de directe kiestoetsen zijn reeds toegekend en overeenkomstig beschreven.

- 1. Toets  $\left( \right)$  resp.  $\left( \right)$  indrukken om "Instellingen" te selecteren.
- 2. Toets  $\left(\cdot\right)$  indrukken.
- 3. Toets  $(+)$  resp.  $(+)$  indrukken om "Macro" te selecteren.
- 4. Toets  $(4)$  indrukken.
- 5. Druk de gewenste directe kiestoets in.
- 6. Toets  $(-)$  resp.  $(+)$  indrukken om een macrofunctie te selecteren.

#### Alleen bij een telefoonnummer:

- Toets  $\left( \begin{matrix} 1 \end{matrix} \right)$  indrukken.
- Voer met behulp van het numerieke toetsenblok het telefoonnummer in.
- 7. Toets  $\left($  indrukken.

Met elke druk op de toets wisselt het display tussen de mogelijke functies.

In het display verschijnt "Tel.beantwoorder". In het display verschijnt "Macro".

In het display verschijnt "Toets kiezen". In het display verschijnt de gewenste directe kiestoets.

In het display verschijnt "Telefoonnummer x".

Het telefoonnummer verschijnt in de weergave.

De functie resp. het telefoonnummer wordt opgeslagen.

# Oproepomleiding

## Oproepomleiding

De oproepomleiding maakt het mogelijk om een oproep die voor uw aansluiting bestemd is, om te leiden naar een andere aansluiting. Deze omleiding kan voor elke MSN vooraf worden ingesteld. Voor het activeren hiervan dient u in de basisstand de toets  $(\div)$  in te drukken. De geactiveerde oproepomleiding wordt via een signaallampje en in het display met het opschrift "Oproepomleiding" aangegeven. De oproepomleiding kunt u door het meerdere keren indrukken van de toets  $(\rightarrow)$  weer uitschakelen. In het menu Oproepomleiding kunt u te allen tijde controleren welke oproepomleiding in de centrale is geprogrammeerd (wordt automatisch opgevraagd).

> 110 07.12.1998 08:32 Oproepoml.

# Oproepomleiding

# Oproepomleiding (vervolg)

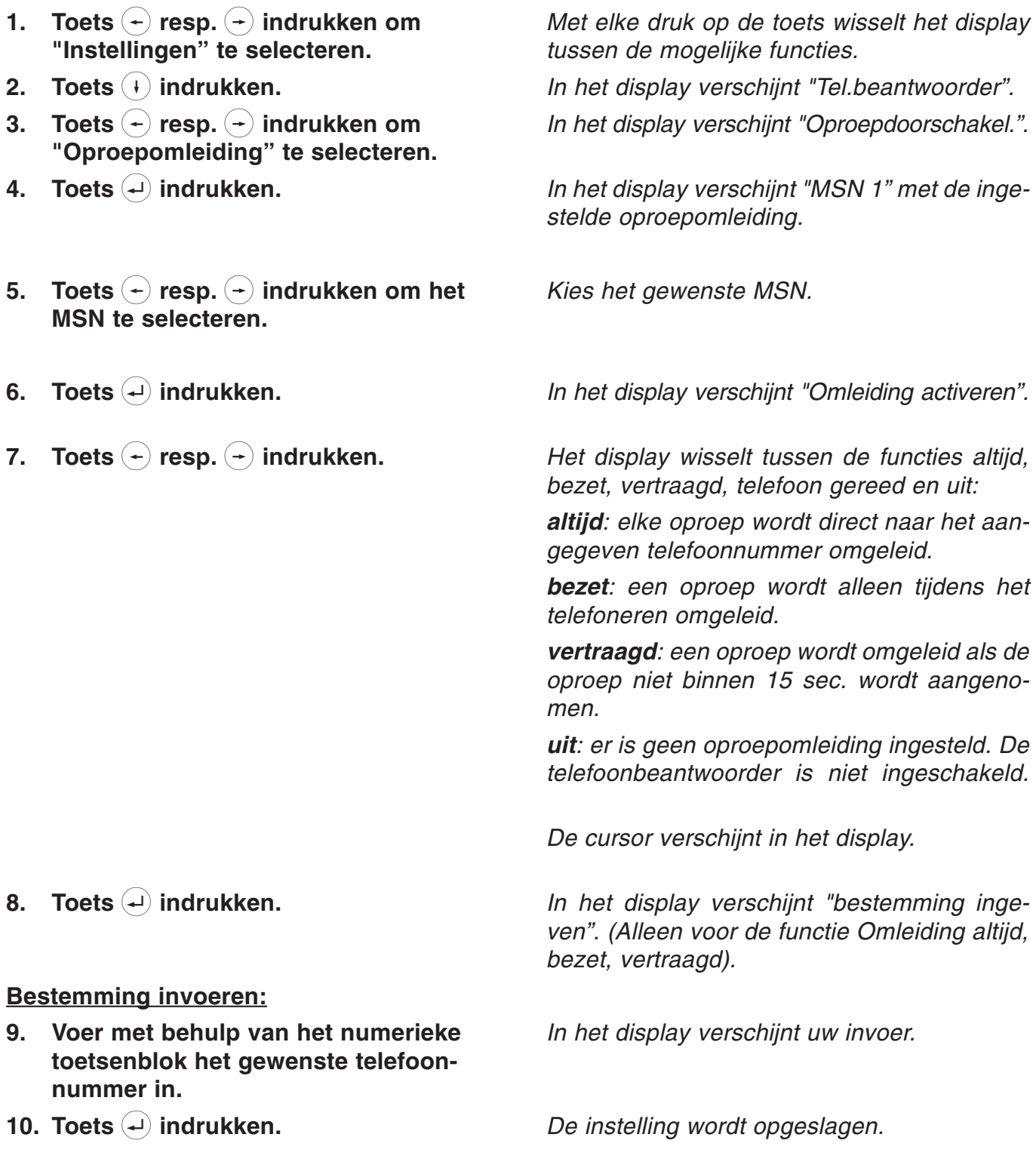

## Telefoonbeantwoorder

De telefoonbeantwoorder en de oproepomleiding worden overeenkomstig de vooraf ingestelde instellingen via de toets  $(\rightarrow)$  in- resp. uitgeschakeld. In het display verschijnen de oproepteller, de opnameteller en het brandende LED voor de toets (+). De oproepteller wordt op 00 gezet. Ingekomen gesprekken worden bovendien door een knipperen van het LED-lampje aangegeven. Een oproepomleiding wordt altijd als eerste uitgevoerd.

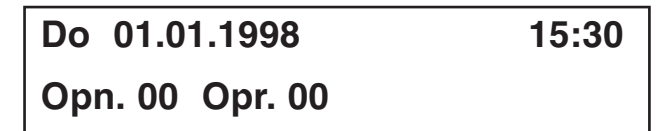

## Telefoonbeantwoorder instellen

Hier heeft u de mogelijkheid om de telefoonbeantwoorder geheel naar eigen wens in te stellen. De volgende mogelijkheden worden via het menu aangeboden:

- keuze van soort mededeling
- oproepvertraging
- oproepsignaal / meeluisteren
- lengte van de opname
- instelling voor telefoonbeantwoorder
- 1. Toets  $(+)$  resp.  $(+)$  indrukken om "Instellingen" te selecteren.
- 2. Toets  $\bigoplus$  indrukken.
- 3. Toets  $\bigoplus$  indrukken.
- 4. Toets  $(+)$  resp.  $(+)$  indrukken om "AWA instellen" te selecteren.
- 5. Toets  $(4)$  indrukken.
- 6. Toets  $(+)$  resp.  $(+)$  indrukken om het MSN te selecteren.
- 7. Toets  $\left($  indrukken.
- 8. Toets  $(+)$  resp.  $(+)$  indrukken om een functie te selecteren.
- 9. Toets  $\bigoplus$  indrukken.

Met elke druk op de toets wisselt het display tussen de mogelijke functies.

- In het display verschijnt "Tel. beantwoorder".
- In het display verschijnt "Meldtekst".
- In het display verschijnt "Nummer oproep".

In het display verschijnt "MSN 1" met het aantal uitgaande gesprekken

In het display verschijnt het MSN.

In het display verschijnt "Mededeling kiezen".

Het display wisselt tussen de functies Mededeling kiezen, Oproepvertraging, Oproepsignaal / meeluist., Lengte opn. en omleiding.

In het display verschijnt de cursor voor de geselecteerde functie.

#### Telefoonbeantwoorder instellen

#### Mededeling kiezen:

10. Voer met behulp van het numerieke toetsenblok een cijfer tussen 1 en 7 in voor de gewenste mededeling.

#### Oproepvertraging:

10. Voer met behulp van het numerieke toetsenblok een cijfer tussen 1 sec. en 50 sec. in.

#### Oproepsignaal / meeluisteren:

10. Toets  $\left( \begin{matrix} 4 \end{matrix} \right)$  resp.  $\left( \begin{matrix} 4 \end{matrix} \right)$  indrukken.

Lengte opname:

10. Voer met behulp van het numerieke toetsenblok een cijfer tussen 1 min. en 9 min. in.

#### Inwerkingstelling:

10. Toets  $(+)$  resp.  $(+)$  indrukken.

Hier definieert u met welke mededeling de telefoonbeantwoorder zich meldt bij een oproep van het MSN.

Hier definieert u de tijd totdat het apparaat een oproep beantwoordt.

Het display wisselt tussen aan en uit:

- aan: oproepsignaal en luidspreker als het toestel gereed voor gebruik is.
- uit: oproepsignaal en luidspreker als het toestel niet gereed voor gebruik is.

Hier definieert u de max. tijd dat een opbeller mag inspreken.

Het display wisselt tussen aan en uit:

- aan: de instelling voor het inwerkingstelling van de telefoonbeantwoorder is ingeschakeld.
- uit: de inwerkingstelling van de telefoonbeantwoorder is niet ingeschakeld. (Zie ook hoofdstuk Berichtenomleiding).

## Berichten

Uw tiptel 193 maakt het inspreken van 6 individuele teksten mogelijk. Met de als extra ingebouwde standaard tekst kunt u het apparaat direct in de gebruiksklaar-status brengen, zonder dat u eerst een tekst dient in te spreken (plug and answer).

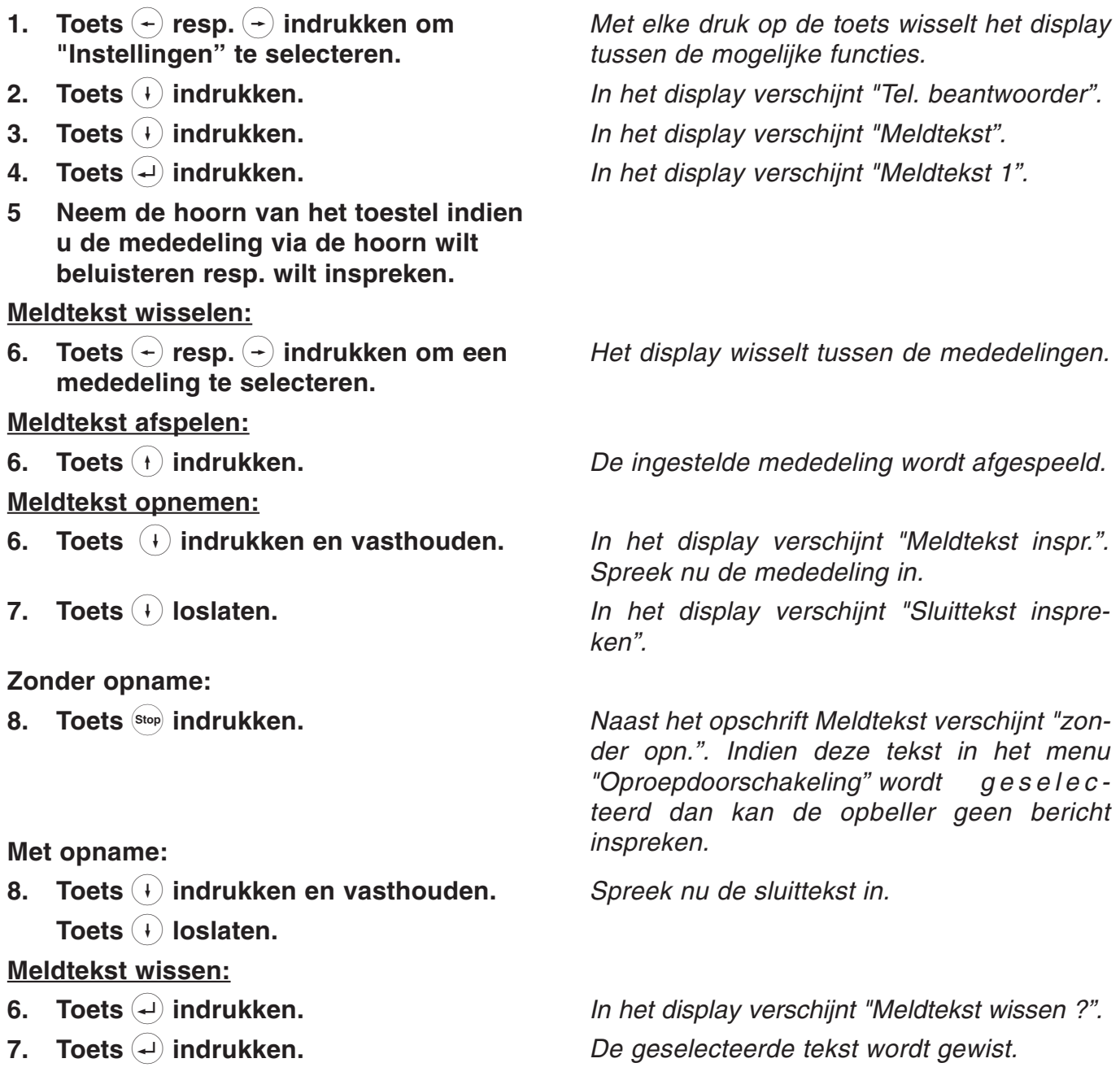

#### Aanwijzing:

de mededeling kan zowel via de hoorn alsmede via de microfoon van de luidspreker worden ingesproken. Bij het gebruik van de hoorn worden de geluiden van de ruimte sterker onderdrukt.

# Opnamen

Alle in het spreekgeheugen opgenomen opnamen kunnen hier afzonderlijk worden afgeluisterd en worden gewist.

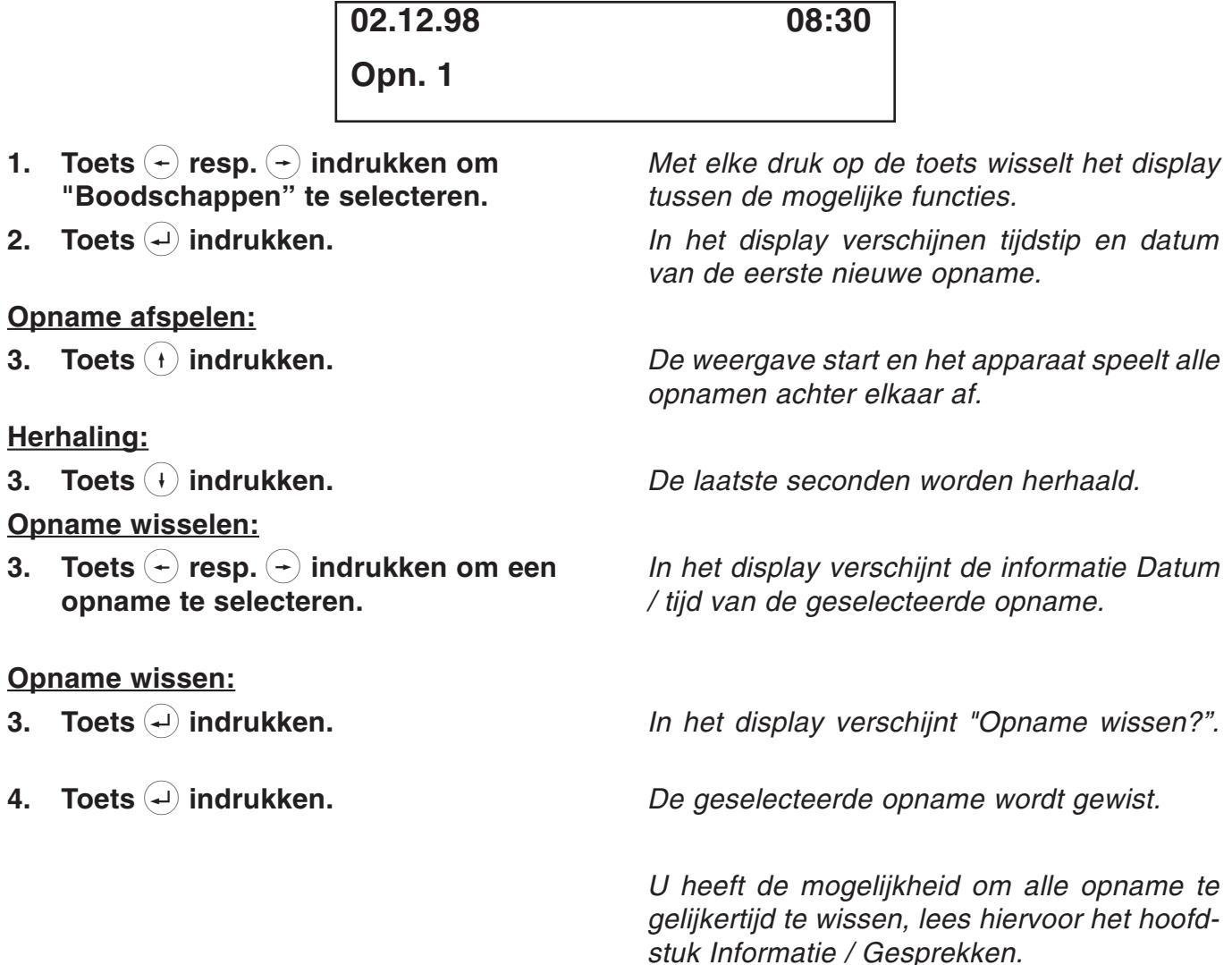

## Aanwijzing:

De opname wordt uitgevoerd met een hoge kwaliteit. Is er meer dan 2/3 van het opnamegeheugen bezet dan wordt automatisch een compressie van de opname uitgevoerd. Hierdoor wordt al naar gelang gebruik een hoge opnamekwaliteit of een hoge opnamecapaciteit bereikt.

## Dikteren / info

Persoonlijke informatie kunt u direct dicteren op het apparaat. Spreek uw info in terwijl het toestel gebruiksklaar is, dan kunnen andere personen dit bericht via de bediening op afstand opvragen. Uw toestel wordt hierdoor een elektronische brievenbus.

- 1. Toets  $(+)$  resp.  $(+)$  indrukken om "Dikteren/info" te selecteren.
- 2. Toets  $(4)$  indrukken.

Met elke druk op de toets wisselt het display tussen de mogelijke functies.

In het display verschijnt "Dikteren/Info". Spreek nu uw informatie in.

3. Toets Stop) indrukken.

De opname wordt beëindigd en de lichtdiode gaat knipperen.

## Berichtenomleiding

Als het toestel gebruiksklaar is met ingestelde berichtenomleiding kiest uw tiptel 193 na een opname automatisch een opgeslagen telefoonnummer. Is de aansluiting bezet dan wordt elke 60 sec. (4 pogingen) een automatische nummerherhaling uitgevoerd. Meldt de opgeroepen gesprekspartner zich niet binnen 50 sec. dan wordt het kiezen afgebroken. Wordt het telefoonnummer waarheen wordt omgeleid met het teken "#" afgesloten dan wordt de tijd gereduceerd tot 1 sec.; Indien de opgeroepen gesprekspartner zich meldt, hoort deze de standaard mededeling:

"Automatische oproep, gesprekspartner (eigen telefoonnummer), x opnamen. A.u.b. met bediening op afstand opvragen. Ik herhaal..."

Wordt de bediening op afstand niet uitgevoerd dan wordt elke 20 minuten (2 pogingen) een herinneringsoproep uitgevoerd.

## Verzameloproep

Wilt u eerst meerdere opnamen verzamelen voordat de berichtenomleiding wordt uitgevoerd dan voert u het getal van de gewenste opnamen in (zie hoofdstuk "Berichtenomleiding instellen").

# Antwoordapparaat

## Nummeroproep instellen

Bij een nummeroproep worden opgenomen berichten van opbellers omgeleid naar een ander gewenst telefoonnummer. Hier voert u alle instellingen uit die het apparaat voor de uitvoering van de berichtenomleiding nodig heeft. Let erop dat u bovendien de bediening op afstand dient te activeren.

- 1. Toets  $\left( \begin{matrix} \leftarrow \\ \end{matrix} \right)$  resp.  $\left( \begin{matrix} \leftarrow \\ \end{matrix} \right)$  indrukken om "Instellingen" te selecteren.
- 2. Toets  $\left(\cdot\right)$  indrukken.
- 3. Toets  $\widehat{+}$  indrukken.
- 4. Toets  $\left(\cdot\right)$  resp.  $\left(\cdot\right)$  indrukken om "Ber. omleiding" te selecteren.
- 5. Toets  $(4)$  indrukken.
- 6. Toets  $\left( -\right)$  resp.  $\left( -\right)$  indrukken om het MSN te selecteren.
- 7. Toets  $\left($  indrukken.
- 8. Toets  $(+)$  resp.  $(+)$  indrukken om een functie te selecteren.
- 7. Toets  $\bigoplus$  indrukken.

#### Bij omleiding:

8. Toets  $\left( \begin{matrix} + \end{matrix} \right)$  resp.  $\left( \begin{matrix} + \end{matrix} \right)$  indrukken.

Met elke druk op de toets wisselt het display tussen de mogelijke functies.

In het display verschijnt "Tel. beantwoorder". In het display verschijnt "Meldtekst".

In het display verschijnt "Nummeroproep

In het display verschijnt "MSN 1". Hier het MSN selecteren waarvoor een nummeroproep moet worden ingesteld.

In het display verschijnt "Doormelding uit".

Het display wisselt tussen de functies Omleiding, Verzameloproep en Telefoonnummer.

De cursor verschijnt voor de geselecteerde functies.

Het display wisselt tussen aan en uit:

aan: berichtenomleiding ingeschakeld.

uit: berichtenomleiding uitgeschakeld.

#### Bij verzameloproep:

8. Voer met behulp van het numerieke toetsenblok een cijfer in tussen 1 en 9.

#### Bestemmingstelefoonnummer:

8. Voer met behulp van het numerieke toetsenblok het telefoonnummer in. Hier definieert u het aantal opnamen voor een berichtenomleiding.

Hier voert u het telefoonnummer van de gesprekspartner in waarnaar de berichten moeten worden omgeleid.

# Bediening op afstand uitvoeren

- 1. Bel uw telefoontoestel op en wacht op het begin van de mededeling.
- 2. Schakel uw toestel in op toonkiezen (DTMF) of gebruik een afstandsbediening op afstand (in de handel verkrijgbaar) door deze met de geluidsopening tegen de spreekopening van de telefoonhoorn te houden.
- 3. Stuur uw code voor deze bediening die u reeds van tevoren in uw toestel heeft (1...4 cijfers) ingesteld. Uw tiptel 193 bevestigt elk cijfer door een gesproken mededeling. U sluit de invoer af met de toets  $#$ .
- 4. Indien u de juiste code voor de bediening op afstand heeft ingevoerd, bevestigt uw apparaat dit door de gesproken mededeling "Afstandsbediening". Voer de gewenste functies voor de bediening op afstand uit. Uw toestel bevestigt alle toetsen die zijn ingedrukt met een gesproken mededeling.
- 5. Indien een foutieve code voor de bediening op afstand is ingevoerd dan wordt het apparaat uitgeschakeld (beveiliging tegen misbruik). Heeft u een fout cijfer ingevoerd dan drukt u de toets  $\bigodot$  in en voert u de desbetreffende code nogmaals in.
- 6. Beëindig de bediening op afstand door de hoorn terug te leggen op het toestel of door het indrukken van de toetsen  $\left(\frac{1}{k}\right)$  en  $\left(\frac{1}{k}\right)$ .

# De code voor bediening op afstand

Met deze code identificeert u zich als het apparaat zich met de mededeling meldt. Uw code voor bediening op afstand bestaat uit een willekeurig getal tussen 0 ... 9999. Deze cijfers voert u in als het apparaat zich meldt met de mededeling. De gewenste code voor bediening op afstand kunt u instellen bij "Instellingen bediening op afstand" onder punt "BA-code". Wilt u geen bediening op afstand dan wist u de code voor bediening op afstand met de toets  $(+)$ .

## De code voor berichten

Met deze berichtencode kunt u een bericht achterlaten, ook als het apparaat op "Alleen mededeling" is ingesteld. Uw berichtencode bestaat uit een willekeurig getal tussen 0 ... 9999. Deze cijfers voert u in als het apparaat zich met "Alleen mededeling" meldt. Wordt deze berichtencode herkent, kunt u uw bericht inspreken. De gewenste berichtencode kunt u instellen bij "Instellingen bediening op afstand" onder punt "berichtencode". Wilt u geen berichtencode dan wist u de berichtencode met de toets  $(+)$ .

## VIP-code

Met deze berichtencode kunt u een bericht achterlaten, ook als het apparaat op "Alleen mededeling" is ingesteld. Uw berichtencode bestaat uit een willekeurig getal tussen 0 ... 9999. Deze cijfers voert u in als het apparaat zich met "Alleen mededeling" meldt. Wordt deze berichtencode herkent, kunt u uw bericht inspreken. De gewenste berichtencode kunt u instellen bij "Instellingen bediening op afstand" onder punt "berichtencode". Wilt u geen berichtencode dan wist u de berichtencode met de toets  $(+)$ .

## Inschakelen bediening op afstand voor telefoon verwerkingstatus

Hiermee kunt u de verwerkingsstatus van het toestel activeren als u bijv. bent vergeten om de telefoonbeantwoorder in te schakelen. Roep het toestel op. Na ongeveer 50 sec. meldt het apparaat zich met een oproepsignaal. Voer nu uw code voor bediening op afstand in. Wordt de desbetreffende code herkend dan wordt de mededeling ter controle afgespeeld. Het apparaat is nu te bedienen. Indien u de hoorn op het toestel teruglegt of de bediening op afstand verlaat (toets  $\bullet$  en toets  $\bullet$  is uw apparaat in de verwerkingsstatus en accepteert deze oproepen.

Het activeren van de bediening op afstand is alleen mogelijk als bij de instellingen voor de bediening op afstand "Bediening op afst.  $=$  aan" is ingesteld.

# Op afstand wissen tijdens bediening op afstand

Tijdens de bediening op afstand kunnen reeds afgeluisterde opnamen worden gewist. Het vrij geworden geheugen staat dan weer ter beschikking voor nieuwe opnamen. Wilt u echter uw berichten beveiligen tegen het per ongeluk wissen dan kunt u bij de instellingen van de bediening op afstand "Wissen bediening op afst.  $=$  uit" instellen.

# Kosteloze bediening op afstand

De bediening op afstand geeft u een kosteloze informatie of er nieuwe berichten voor u zijn binnengekomen. Zijn er nieuwe berichten dan schakelt de telefoonbeantwoorder zich na de ingestelde vertragingstijd in. Zijn er nog geen nieuwe berichten dan wordt de vertragingstijd langer totdat de telefoonbeantwoorder zich inschakelt met 10 sec. U heeft hierdoor de mogelijkheid uw oproep te beëindigen voordat de telefoonbeantwoorder zich meldt.

De kosteloze bediening op afstand is mogelijk als bij de instellingen van de bediening op afstand "Bediening op afst.  $=$  aan" is ingesteld.

# Bediening op afstand - functies

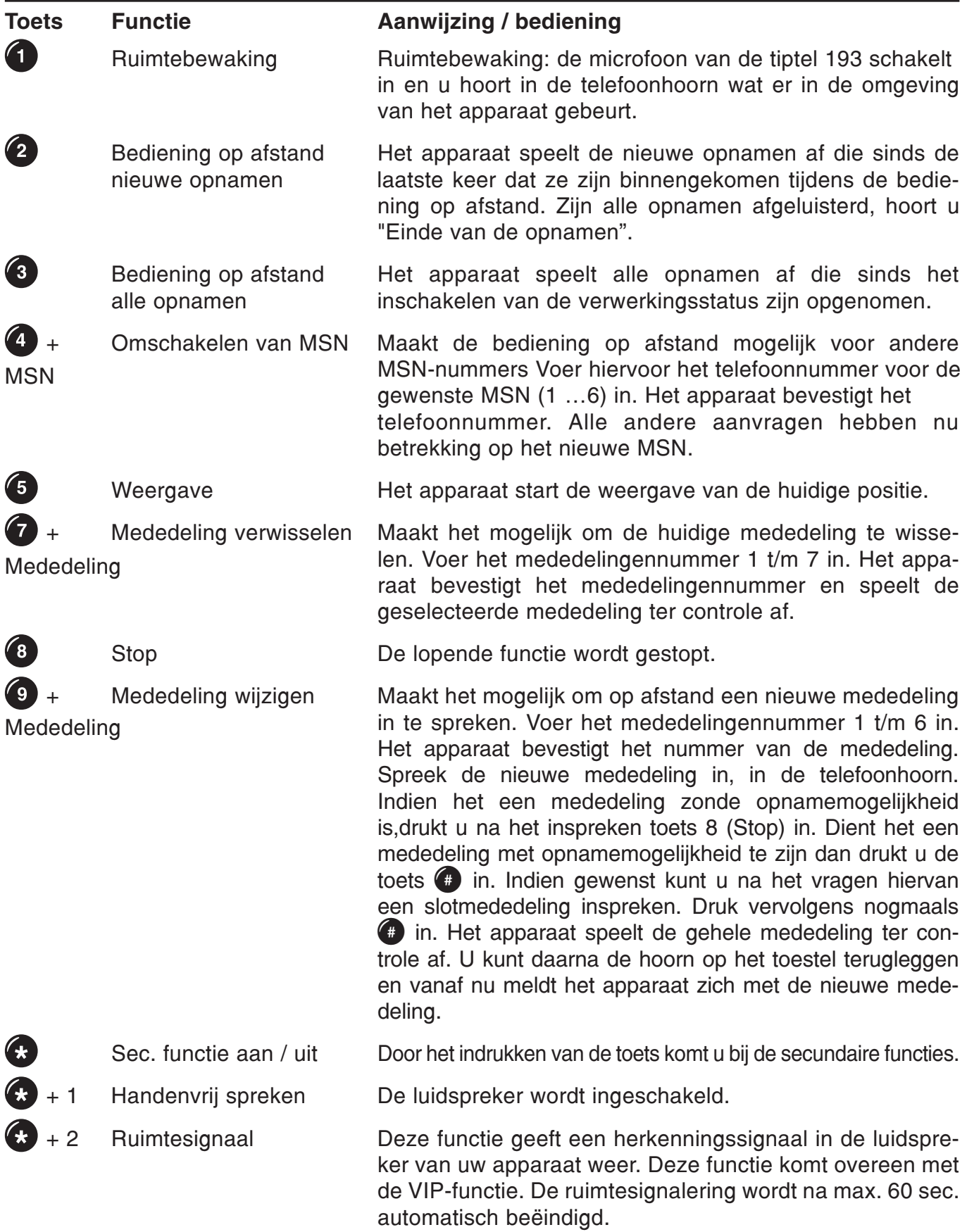

# Bediening op afstand - functies (vervolg)

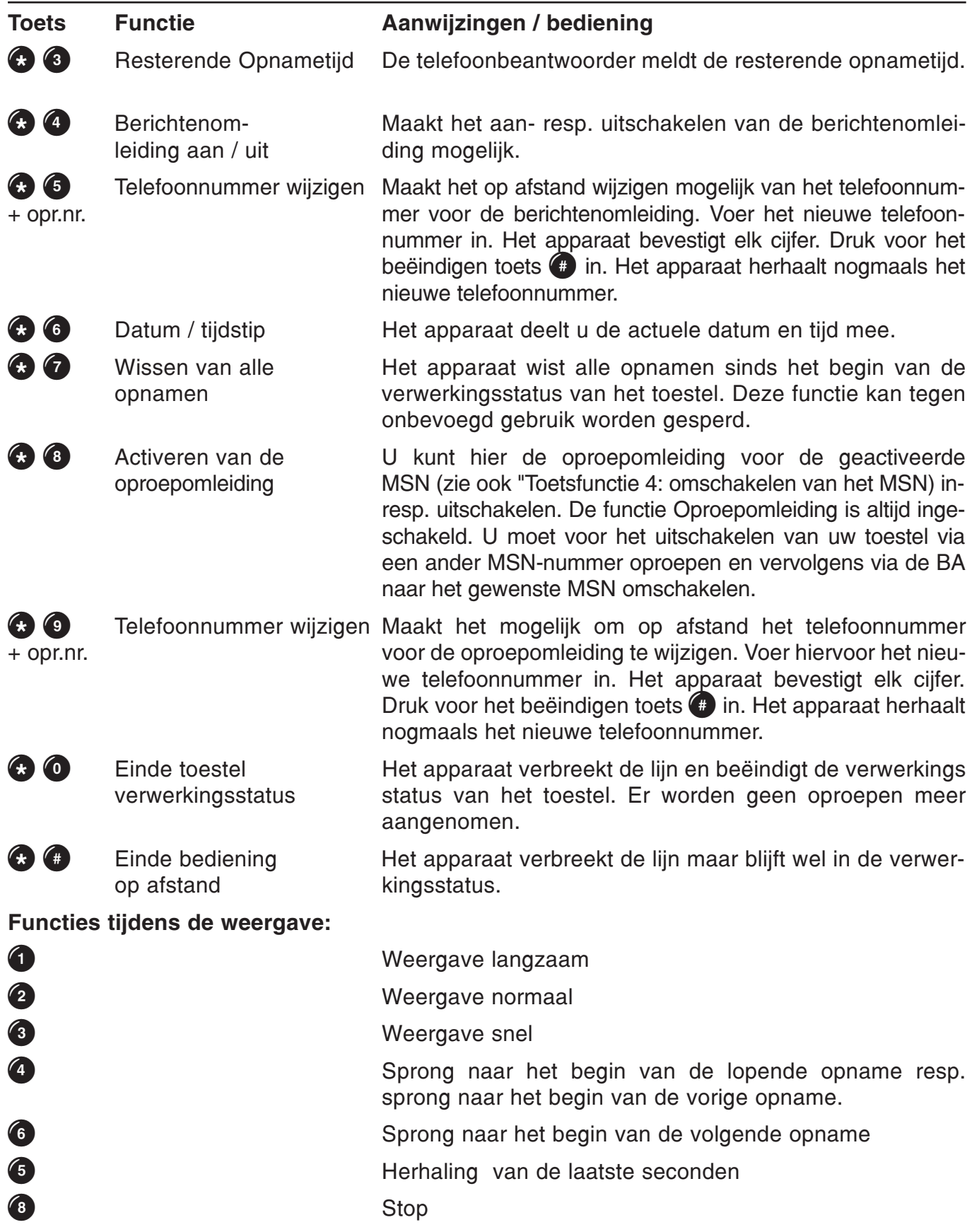

## Instellen bediening op afstand

Hier heeft u de mogelijkheid om de bediening op afstand geheel naar eigen wens in te stellen.

- 1. Toets  $\left( \begin{matrix} 4 \end{matrix} \right)$  resp.  $\left( \begin{matrix} 4 \end{matrix} \right)$  indrukken om "Instellingen" te selecteren.
- 2. Toets  $(+)$  indrukken.
- 3. Toets  $\left( \cdot \right)$  indrukken.
- 4. Toets  $\left( -\right)$  resp.  $\left( -\right)$  indrukken om "Bediening op afstand" te selecteren.
- 5. Toets  $\left( \cdot \right)$  indrukken.
- 6. Toets  $\left( \begin{matrix} \end{matrix} \right)$  resp.  $\left( \begin{matrix} \end{matrix} \right)$  indrukken om een functie te selecteren.
- 7. Toets  $\left($  indrukken.

#### Afstand-code:

8. Voer de gewenste code in voor de bediening op afstand.

#### VIP-code:

8. Voer de gewenste VIP-code in.

#### Berichtencode:

8. Voer de gewenste berichtencode in.

#### Bediening op afstand verwerkingsstatus:

8. Met de toetsen  $(+)$  en  $(+)$  wisselt het display tussen aan en uit.

Met elke druk op de toets wisselt het display tussen de mogelijke functies.

In het display verschijnt "Tel. beantwoorder".

In het display verschijnt "Meldtekst".

In het display verschijnt "afstandsbediening

In het display verschijnt "bed. op afst. gereed Het display wisselt tussen Afstandbed.mogelijk, Afstand-wissen, Toll-save, Afstand-code, Vip-Code en Berichten code

In het display verschijnt de cursor voor de geselecteerde functie.

In het display verschijnt uw invoer. De code kan uit max. 4 posities bestaan.

In het display verschijnt uw invoer. De code kan uit max. 4 posities bestaan.

In het display verschijnt uw invoer. De code kan uit max. 4 posities bestaan.

In het display verschijnt uw invoer.

- aan: de verwerkingsstatus van uw toestel kan ook bij een uitgeschakelde telefoonbeantwoorder op afstand worden geactiveerd via de bediening op afstand.
- uit: de verwerkingsstatus van uw toestel kan alleen op het apparaat worden geactiveerd.

# Instellingen bediening op afstand (vervolg)

### Op afstand wissen bediening op afstand:

8. Met de toetsen  $\left( -\right)$  en  $\left( -\right)$  wisselt het display tussen aan en uit.

#### Kosteloze bediening op afstand:

8. Met de toetsen  $(+)$  en  $(+)$  wisselt het display tussen aan en uit.

In het display verschijnt uw invoer.

- aan: opnamen kunnen tijdens het opvragen vanaf afstand worden gewist.
- uit: opnamen kunnen tijdens het opvragen vanaf afstand niet worden gewist.

In het display verschijnt uw invoer.

- aan: zijn er nieuwe opnamen, gaat het apparaat na de oproepvertraging naar de lijn die in het menu "Oproepdoorschakeling" is ingesteld. Zijn er geen nieuwe opnamen zal het apparaat na een extra vertraging van 10 sec. naar de lijn. Hierdoor kunt u eerder de verbinding verbreken en hierdoor tevens kosten besparen.
- uit: het apparaat wacht altijd de onder "oproepvertraging" ingestelde vertraging af.

9. Toets  $\left($  indrukken.

De instelling wordt opgeslagen.

# PC-aansluiting / TipKom

## PC-aansluiting / TipKom

De bijgeleverde software "TipKom voor Windows" biedt extra mogelijkheden, bijvoorbeeld;

- $O$  laden en opslaan van het geheugen van de telefoonnummers
- $O$  laden en opslaan van het spreekgeheugen
- O beheer van de gespreksgegevens
- $\bigcap$  kiezen
- $O$  laden van nieuwe gebruikssoftware

De nieuwe gebruikssoftware, de nieuwste PC-software en de TAPI-driver vindt u op internet onder www.tiptel.nl (voor België www.tiptel.be)

## Installatie

- O Verbind de tiptel 193 met een willekeurige seriële poort van de PC. Indien u alleen een 25polige connector op uw PC beschikbaar heeft, dient u een in de handel verkrijgbare verloopadapter te gebruiken (9-polig < > 25-polig).
- O Plaats de TipKom-diskette en start het programma "Setup16 of Setup32". Volg de aanwijzingen die hier worden weergegeven.

# PC-aansluiting / TipKom

## Verdere aanwijzingen

Op de diskette bevindt zich een uitgebreide softwaredocumentatie waarop u de bediening en de verscheidenen functies kunt vinden. Start hiervoor de hulpfunctie in het programma TT193.

Systeemvoorwaarden:  $O$  486/DX 66 of hoger  $O$  4 Mb RAM m VGA - monitor . . . . . . . . . . . . . . . . . . . . .m Muis

m Geluidskaart (optioneel) . . . . . . . . . . . . . .m Windows® 95, Windows® 3.1x Windows is een gedeponeerd handelsmerk van Microsoft Corporation.

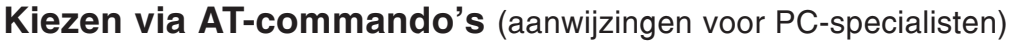

Configuratie PC-interface: 9600, 8, N, 1 zonder stroomcontrole gegevens

Opdracht:

O ATD telefoonnummer <CR>
Verbinding opbouwen

- 
- 

O ATH <CR>
Verbinding beëindigen O ATA <CR> Oproep accepteren

# TAPI-driver

Bij de leveringsomvang zit een installatiesoftware voor de TAPI-driver "tiptel phone 1". Hierdoor wordt u de mogelijkheid geboden om via TAPI-programma's (bijv. Outlook, WinPhone, orgAnize, ACT, AdressPlus) uw telefoon te sturen. De TAPI-driver ondersteunt de volgende functies:

- $\overline{O}$  uitgaande verbindingsopbouw / kiezen
- $\bigcirc$  inkomende verbindingsopbouw / kiezen
- $\bigcirc$  Verbinding beëindigen
- $\Omega$  Nummerweergave van de oproepende gesprekspartner
- $\bigcirc$  Weergave van de verbindingsstatus (verbinding gewist, bezet)
- $\bigcirc$  Weergave van de kosteninformatie

De TAPI-driver is voor het gebruikssysteem Windows® 98 aangemaakt. Het gebruik wordt door de installatie van TAPI 2.1 ook onder Windows® 95 en Windows® NT mogelijk. Een Engelse versie die door Microsoft voor deze gevallen is aangemaakt, wordt met de TAPI-driver automatisch geïnstalleerd. Raadpleeg voor het installeren het tekstbestand "Readme.txt".

#### Belangrijke aanwijzing voor gebruikers van ISDN-kaarten onder Windows® 95 en Windows® NT:

Bij enkele ISDN-kaarten die met oudere drivers werken, kunnen er na de installatie van de TAPI 2.1 problemen ontstaan indien er wordt geprobeerd om toegang te verkrijgen tot het externe netwerk. Nadat u de nieuwste driver voor uw hardware van de ISDN (met name de CAPI-poort driver) heeft aangeschaft, wordt het volgende geadviseerd:

- 1. Deïnstalleer de oude driver van de ISDN-kaart
- 2. Installeer de nieuwste driver van de ISDN-kaart
- 3. Installeer de tiptel-TAPI-driver inclusief de TAPI 2.1

Bij problemen kunt u zich het beste wenden tot de leverancier van uw ISDN-kaart.

# Belangrijke informatie

## **Stroomuitval**

Bij stroomuitval blijven de basisfuncties van het toestel in stand (handmatig kiezen en oproepsignalering, zie hoofdstuk "Noodvoorziening).

## **Reiniging**

Reinig de behuizing van uw telefoon met een zachte iets vochtige doek. Gebruik geen schuurmiddelen of chemicaliën. Uw toestel is vrij van onderhoud.

## **Opstelling**

De aansluitkabel dient u zo te plaatsen dat er niet over gestruikeld kan worden. Alle aangesloten kabels mogen niet overmatig geknikt, strak getrokken of mechanisch belast worden.

Sommige meubelspray's en onderhoudsmiddelen kunnen de kunststofvoetjes van de tiptel 193 aantasten. Om vlekken op meubels te voorkomen, adviseren wij u een slipvaste onderlegger te gebruiken.

Het apparaat mag niet in de volgende omgeving worden opgesteld of worden gebruikt:

- $\overline{O}$  in een vochtige, stoffige of in een ruimte waar explosiegevaar bestaat
- O bij temperaturen van + 40 $\degree$  C of 40 $\degree$  C
- $\bigcirc$  bij sterke trillingen en schokken
- $\bigcirc$  bij direct zonlicht

# Functiestoringen

Controleer eerst aan de hand van de tabel "Tips bij problemen" en/of met een tweede telefoon of de storing aan de tiptel 193 of aan de telefoonaansluiting ligt. Open nooit een defect toestel en sluit dit ook niet aan! Breng in dit geval het toestel naar de dealer of neem contact op met Tiptel. Bewaar de originele verpakking voor het eventueel retourneren, dit omwille van optimale beveiliging tegen schade. Sla eerst alle ingevoerde instellingen en gegevens op (bijv. met de PCsoftware TipKom op een PC) als beveiliging tegen het verlies van gegevens.

## Milieuvriendelijk

Bij normaal gebruik kan er geen contact ontstaan met gevaarlijke stoffen. De in dit apparaat gebruikte kunststoffen bestaan uit gedeeltelijk gerecycleerd materiaal. Onze verpakkingen bevatten geen kunststoffen. Wij maken uitsluitend gebruik van karton en papier uit gerecycled materiaal.

# Fabrieksinstellingen

## Telefooninstellingen

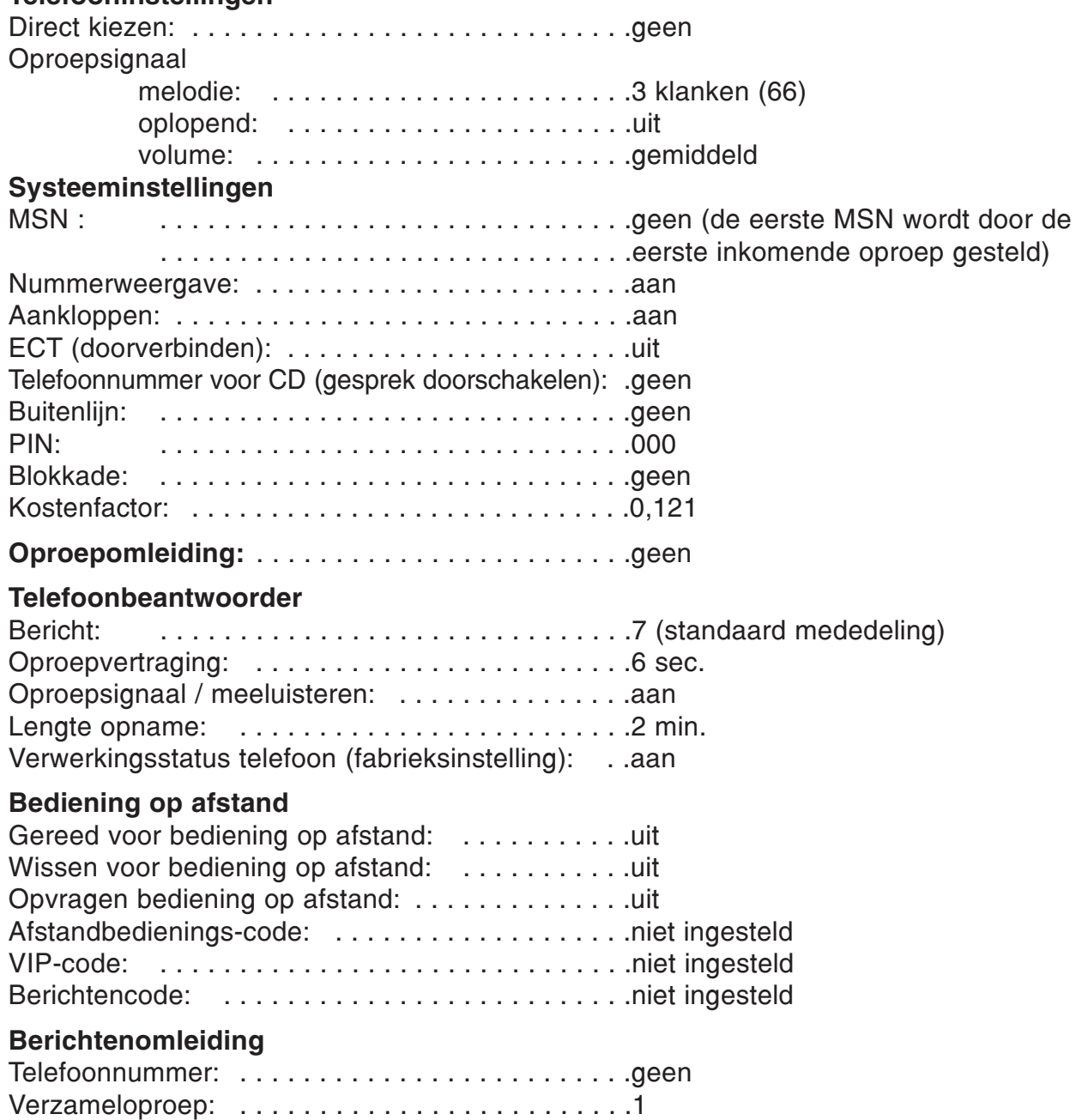

Omleiding: . . . . . . . . . . . . . . . . . . . . . . . . . . . . . .uit

# Tips bij problemen

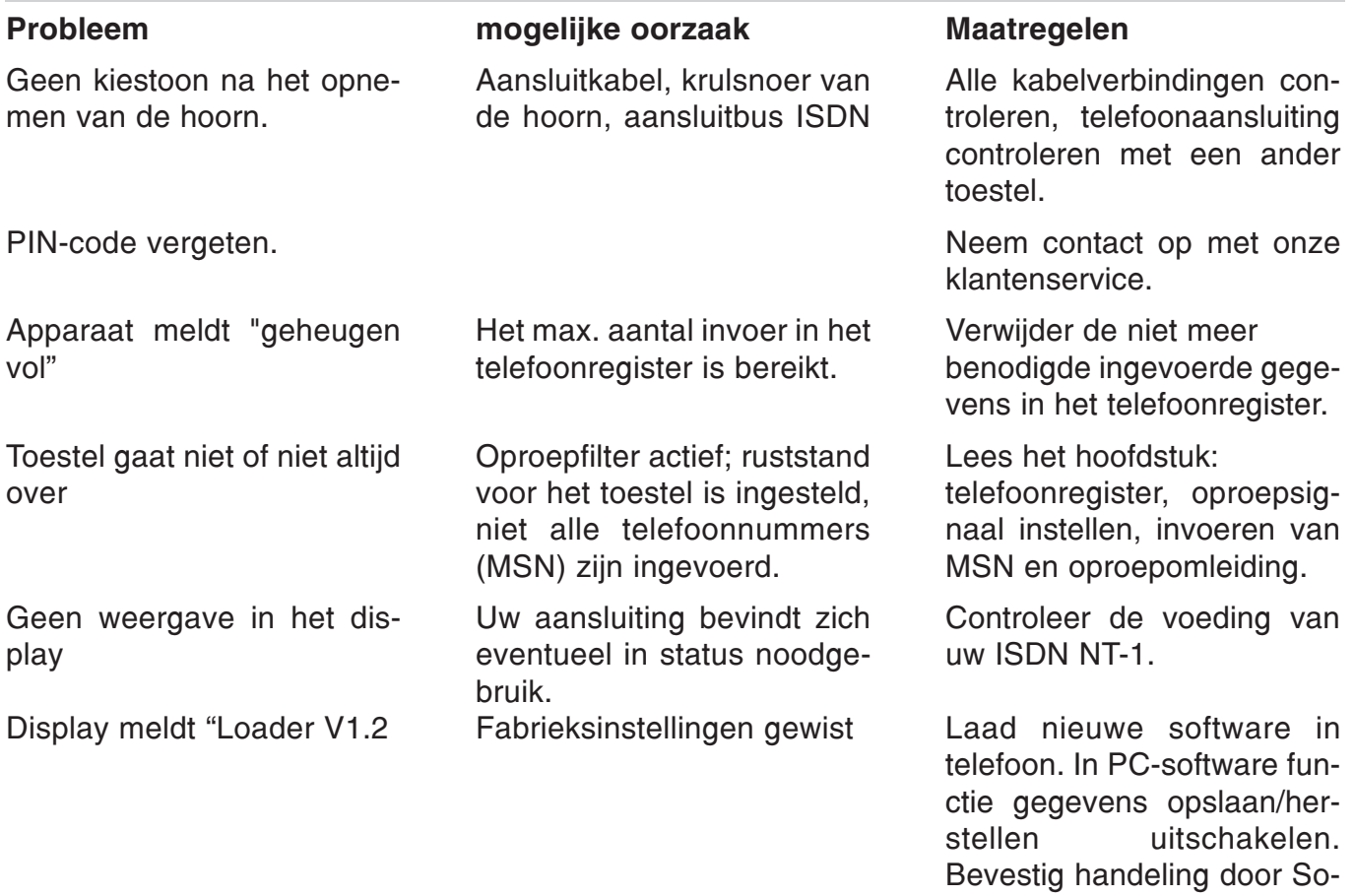

# Garantie en service

Met de tiptel 193 heeft u de beschikking over een moderne telefoon. Kwalitatief hoogwaardige onderdelen en moderne productietechnieken garanderen optimale betrouwbaarheid. De tiptel 193 wordt geleverd met een uitgebreide garantie van 12 maanden.

stekker in en uit te pluggen.

De garantie vervalt wanneer:

- $\bigcirc$  de typesticker of de garantiesticker (de typesticker op de behuizingsschroef) verwijderd of beschadigd is;
- $\bigcirc$  het geen fabrieksfout is;
- $\bigcirc$  de gebruiksaanwijzing niet is geraadpleegd (bedieningsfout);
- $\overline{O}$  de aankoopbon niet overlegd kan worden en/of gewijzigd is;
- $\overline{O}$  reparaties door anderen dan Tiptel b.v. zijn verricht (Tiptel n.v. voor België);
- $\overline{O}$  gegevens op de herkomststicker van de tiptel 193 zijn gewijzigd of verwijderd;
- $\bigcirc$  de tiptel 193 gebruikt wordt in combinatie met apparatuur die niet is goedgekeurd door het Ministerie van Verkeer en Waterstaat, of niet voldoet aan de overige in Nederland wettelijke geldende eisen (BIPT voor België);
- $\overline{O}$  een defect een gevolg is van externe (buiten het apparaat gelegen) oorzaken, bijvoorbeeld blikseminslag, wateroverlast of brand.

#### **Service**

Bij storingen aan het apparaat: neem contact op met uw Tiptel dealer.

Indien u vragen hebt over dit Tiptel product, kunt u contact opnemen met uw geautoriseerde dealer.

# Technische gegevens

#### **Stroomvoorziening:**  $S_0$  voeding, geschikt voor noodvoeding

Weergave: resolutie: 2 regels x 20 karakters (alfanumeriek) contrastinstelling: 20 niveau's

#### Aansluitkabels:

telefoon aansluitkabel: lengte = 3 m gegevenskabel RS 232: lengte = 3 m stekker = 9-polig sub. (female) connector

aansluiting hoorn: lengte = max. 1,8 m (krulsnoer)

Telefoonbeantwoorder:

mededelingen: 6 individuele, 1 standaard mededeling opnamecapaciteit: ca. 80 min. aantal opnamen: max. 50 geheugeninhoud na stroomuitval: onbeperkt

#### Telefoon / geheugen

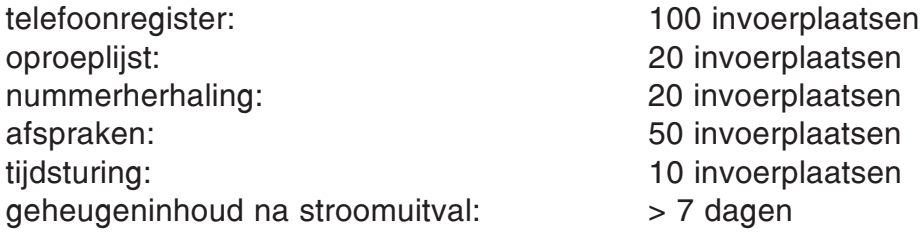

#### Algemeen

gewicht: ca. 900 gr. afmetingen (b x h x d): ca. 220 x 90 x 200 mm standaard: EURO-ISDN omgevingstemperatuur: 0° C - 40° C

#### Voorschriften:

EN 55022, EN 60950 / A3, EN 50082 deel 1 TBR 8 CTR 3

## Aanwijzing gem. § 4 lid 1 nr. 5 / nr. 4b Europese Richtlijnen van 18-09-1998:

Dit product voldoet aan de elektromagnetische tolerantie volgens de standaard EN 55022 (storingsveld klasse B woon- en bedrijfsomgeving) alsmede EN 50082-1 (elektrische weerstand woon- en bedrijfsomgeving).

Dit product is met betrekking tot de elektrische weerstand ter controle getest in een woon- en bedrijfsomgeving.

# Trefwoordenregister

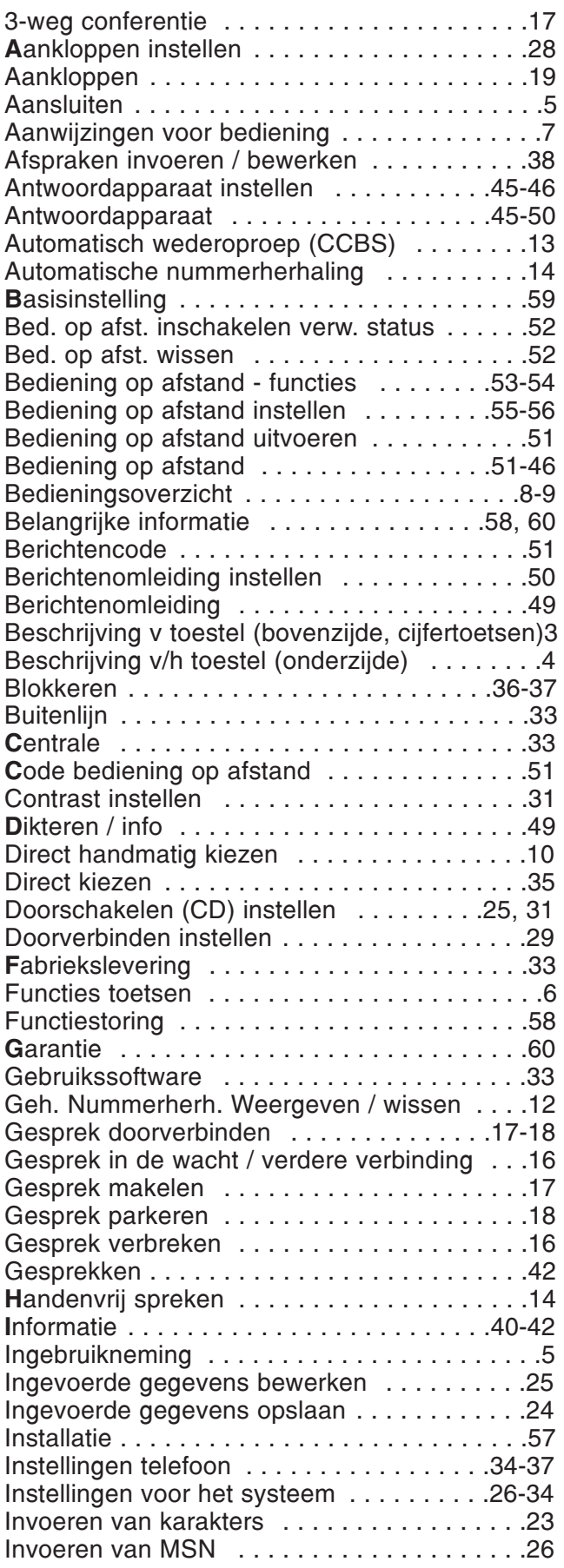

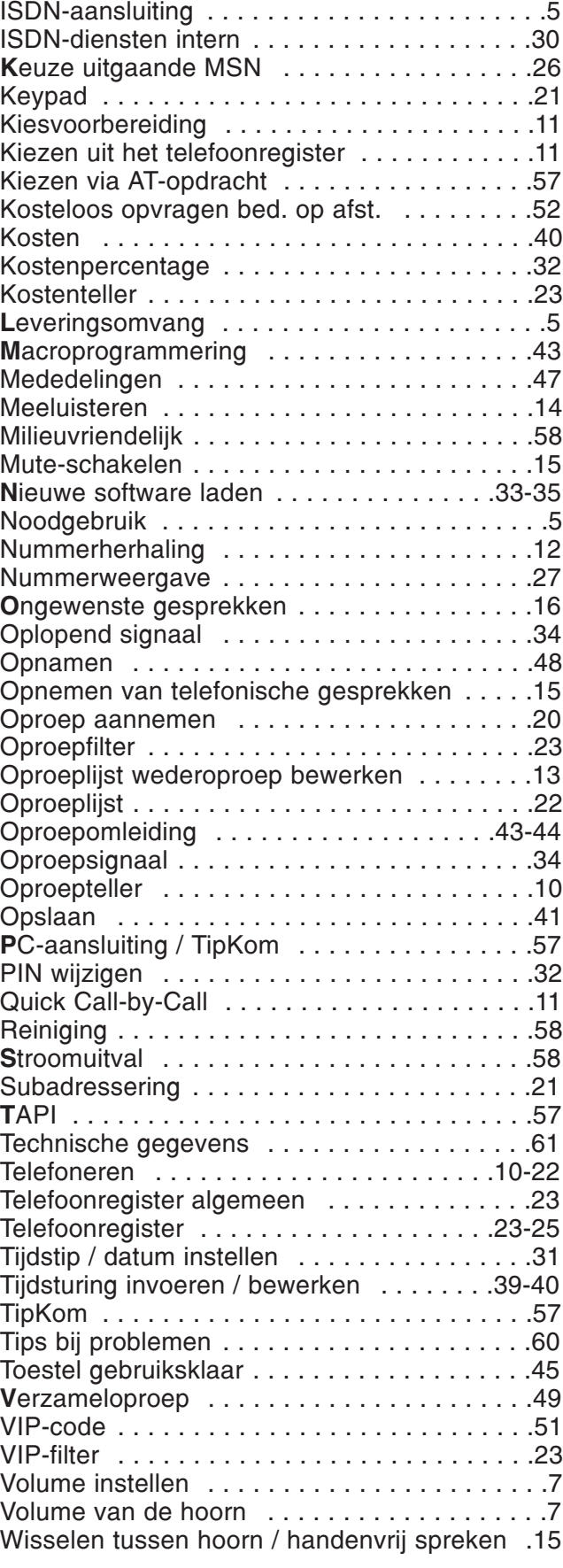

#### Nederland

Tiptel b.v. Camerastraat 2 NL-1322 BC Almere Tel.: +31 (0)36-53 666 50 Fax: +31 (0)36 53 678 81 E-mail: info@tiptel.nl

Technische Dienst E-mail: technischedienst@tiptel.nl

#### België

Tiptel NV/SA F. Smoldersstraat 14 B-1932 Zaventem Tel.: +32-2-714 93 33 Fax: +32-2-714 93 34 E-mail: tiptel@tiptel.be

Technische Dienst: Tel.: +32-2-714 93 43 Fax: +32-2-714 93 44

12/99 (NL/B) EDV 4931562